# **RESULTADOS**

# R02.- Protocolo de registro 3D de especímenes paleontológicos

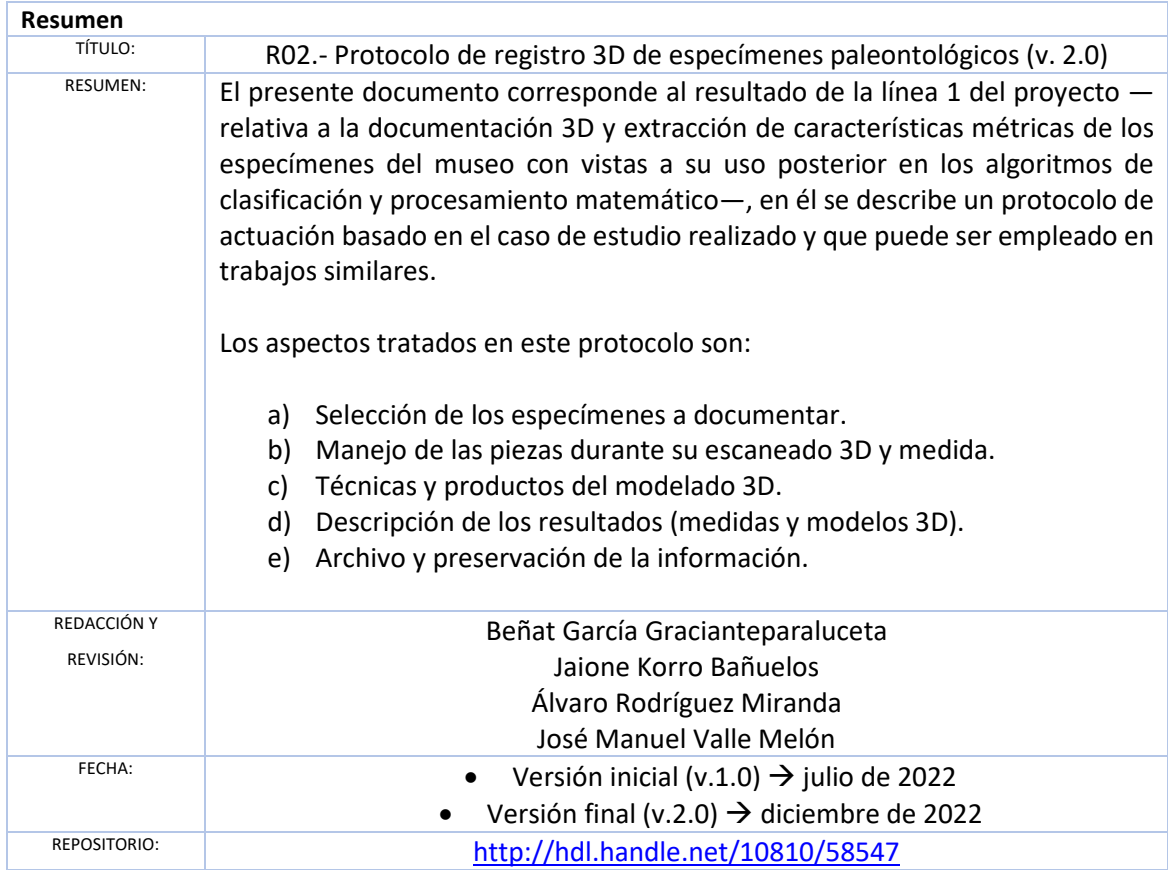

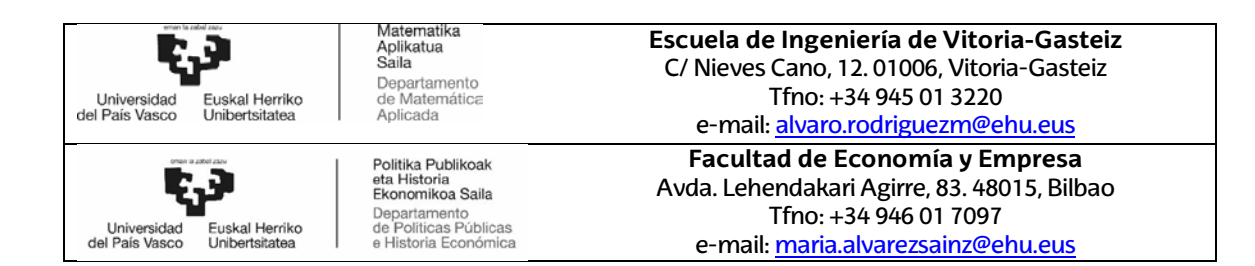

#### **1.- Introducción**

En el presente estudio, tomamos como referencias el trabajo de clasificación<sup>[1](#page-1-0)</sup> previamente realizado sobre el conjunto de dientes del yacimiento de Laño (Condado de Treviño, Burgos) que es la colección más representativa que se encuentra en el museo de Ciencias Naturales de Álava. En dicho artículo, se presenta un esquema donde se identifican las diversas medidas que se van a medir del conjunto de dientes disponibles y que corresponden a las indicadas en la siguiente figura:

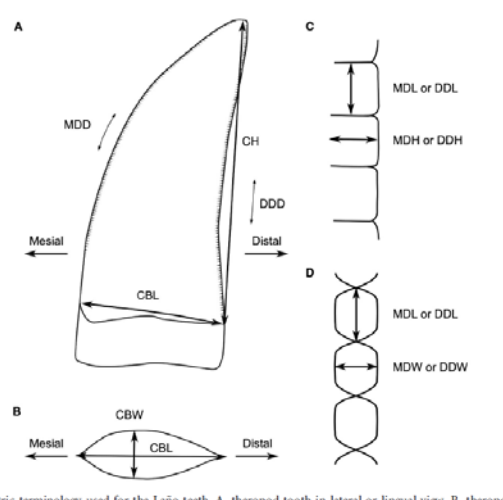

FIG. 2. Morphometric terminology used for the Laño teeth. A, theropod tooth in lateral or lingual view. B, theropod tooth in basal view. C, denticles in labial or lingual view. D, denticles in mesial or distal view. Abbrev ticle width; MDD, mesial denticle density; MDH, mesial denticle height; MDL, mesial denticle length; MDW, mesial denticle width.

Fig. 1.- Esquema de medidas tomadas en los dientes de Laño y base de datos de referencia.

La base de datos que acompaña el artículo, cuenta con 759 registros (líneas) con una serie de valores numéricos correspondientes una selección de estas medidas (en concreto: CBL, CBW, CH, MDD y DDD) para una serie de dientes de referencia. Asimismo, se proporciona otra hoja con los datos correspondientes a los ejemplares del yacimiento de Laño (227 registros). En este caso, el número de medidas realizadas es mayor, si bien, no todos los ejemplares disponen de la totalidad de las medidas. En todo caso, en el artículo mencionado se indica que, de todas estas medidas, sólo se pueden utilizar aquellas que están recogidas en los datos de referencia.

Las medidas fueron realizadas con microscopios (*Olympus SZ-STS* y *Celestron 44308*) —para los ejemplares de menor tamaño— y calibre digital (*Mitutoyo Digimatic Series no. 500*) de 0,01 milímetros de resolución, para los de mayor tamaño.

Estos datos son utilizados para los cálculos posteriores de clasificación, los cuales se basan en la similaridad o disparidad de los valores relativos a los diferentes especímenes. Cabe, por lo tanto, preguntarse dos cuestiones:

<span id="page-1-0"></span><sup>-&</sup>lt;br>1  $1$  Isasmendi, E., Torices, A., Canudo, J.I., Currie, P.J. and Pereda-Suberbiola, X. (2022), Upper Cretaceous European theropod palaeobiodiversity, palaeobiogeography and the intra-Maastrichtian faunal turnover: new contributions from the Iberian fossil site of Laño. *Papers in Palaeontology*, 8: e1419. https://doi.org/10.1002/spp2.1419

- 1) ¿Cuál es el nivel de precisión de estas medidas?, y cómo los errores que se hayan cometido en las medidas pueden afectar a los resultados posteriores que se obtengan en los procesos de clasificación.
- 2) ¿Cuáles de estas medidas resultan realmente significativas para el propósito de la clasificación y cuáles son innecesarias?
- 3) ¿Existe la posibilidad de extender la caracterización más allá de las medidas lineales?... por ejemplo, incorporando medidas relativas a superficies (como podría ser la curvatura, rugosidad, etc.) o a volúmenes.

A la primera pregunta, podemos aproximarnos conociendo la precisión de los equipos; pero también es cierto que existe cierta ambigüedad con respecto a dónde se eligen los extremos de las medidas lineales que se realizan y, por otro lado, es frecuente encontrase con ejemplares incompletos en los que las medidas se deben estimar a partir de los restos conservados. Respecto a cómo afectan esta incertidumbre a los procesos de clasificación, se trata de una pregunta que habría que retomar cuando se analicen con más detalle las técnicas matemáticas empleadas para este propósito.

La segunda de las preguntas es más sencilla de abordar ya que los algoritmos de clasificación suelen proporcionar entre los resultados la contribución a la clasificación de cada variable, por lo tanto, es posible saber cuáles de las utilizadas han condicionado más la clasificación obtenida y cuáles han resultado menos significativas. En todo caso, es preciso reparar que se trata de una visión parcial ya que los algoritmos sólo determinan la contribución de las variables que se han medido, pero no pueden saber nada de las que no están presentes (aunque hubieran sido de gran importancia); asimismo, la explicación que aporta el algoritmo es relativa al resultado (clasificación) que ha producido… y, por supuesto, si la clasificación no es buena, la explicación tampoco será representativa de la realidad.

En lo relativo a la tercera de las preguntas, sería oportuno explorar métodos de documentación que permitan generar modelos 3D de los dientes. Estos modelos permitirían además un mayor acceso a los especímenes, asegurar la repetitividad y el contraste de las medidas realizadas por otros especialistas. Por otro lado, son productos con otros usos, como la difusión y la generación de contenidos virtuales para los museos. Por todo ello, en la presente línea del proyecto de investigación se va a analizar cómo pueden generarse este tipo de modelos 3D de los dientes fósiles.

Antes de proseguir, sin embargo, es importante indicar que el conjunto de dientes analizados tiene un tamaño diverso, desde algunos ejemplares de varios centímetros hasta otros de unos pocos milímetros. Por otro lado, varias de las características de interés son de tamaño submilimétrico. Con todo, se debe considerar que el existe un rango de dimensiones muy variable y esto puede condicionar los métodos de registro que deban emplearse.

#### **2.- Objetivos**

Se plantean como objetivos para el registro analizar las posibilidades de registro 3D a través de un equipo que pueda desplazarse al museo. En concreto se utilizarán un dispositivo *Scan In a Box* de luz estructurada, cuyas características se resumen en la siguiente tabla:

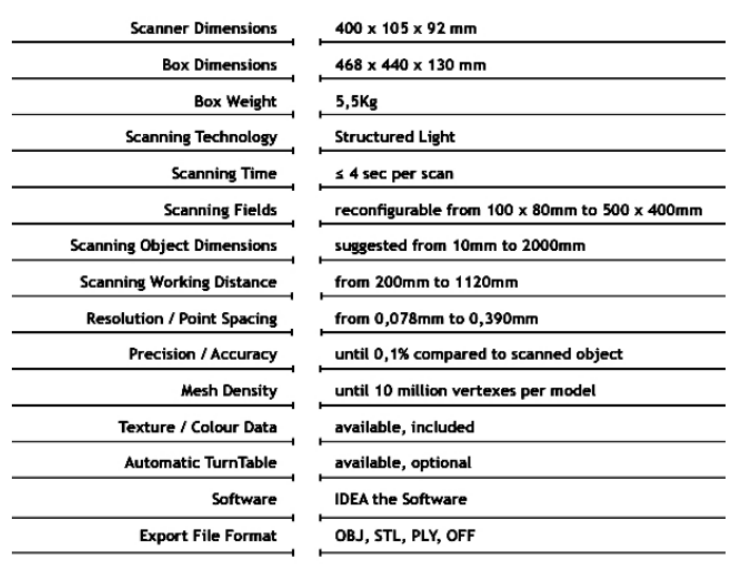

### SCAN IN A BOX - TECHNICAL SPECIFICATIONS

Fig. 2.- Características técnicas del escáner utilizado en la digitalización de dientes.

Los objetivos iniciales consistían en analizar la posibilidad de obtener modelos 3D de los especímenes seleccionados, así como explorar los usos de estos modelos 3D que se analizarán en tres perspectivas:

- a) La obtención de las medidas utilizadas en la base de datos.
- b) La capacidad de obtener otro tipo de medidas actualmente no consideradas (lineales, superficiales y volumétricas).
- c) Su uso en otros ámbitos como la difusión y el museo virtual (enlace con la línea de trabajo 3).

#### **3.- Puesta a punto del sistema de registro**

#### **3.1.- Manejo de las piezas durante su escaneado y medida**

El uso de material específico para museos permite que las piezas no sufran daños mecánicos o químicos durante su manejo<sup>[2](#page-4-0)</sup>. El material incluye guantes de nitrilo y pinzas para el manejo de las piezas, así como Ethafoam™<sup>3</sup> (una espuma de polietileno rígido) y tejidos sintéticos neutros<sup>[4](#page-4-2)</sup> para el soporte<sup>[5](#page-4-3)</sup>.

Para la colocación de las piezas se planteó utilizar sólo la espuma neutra, tallándola con un cúter para permitir un apoyo estable de las piezas en diferentes posiciones. Excepcionalmente también se plantea el uso de masillas, pero no se aplicarán directamente sobre las piezas, sino que irán recubiertas de la tela sintética.

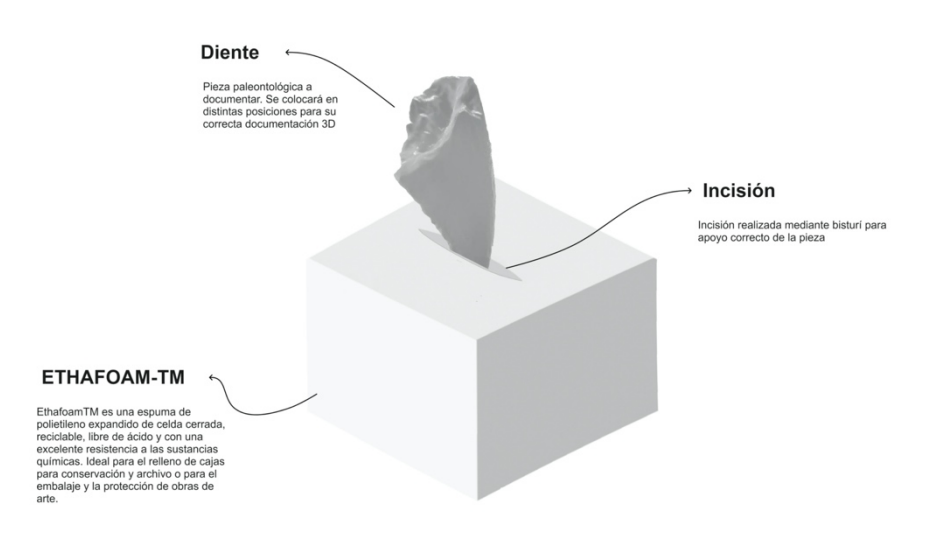

Fig. 3.- Esquema sobre uno de los métodos utilizados para la colocación de las piezas durante el escaneado 3D.

<span id="page-4-0"></span><sup>&</sup>lt;sup>2</sup> Aymeric i Núñez de Arena, X, Rull i Aguilar, M. (2021), Una combinació difícil: grans dimensions i baixa mineralització. Manipulació, transport i mueïtzació d'espècimens fòssils. *Unicum*, 20: 71-84. https://raco.cat/index.php/UNICUM/article/view/399174

<span id="page-4-1"></span><sup>3</sup> Ethafoam™ es una espuma de polietileno expandido de celda cerrada, reciclable, libre de ácido y con una excelente resistencia a las sustancias químicas. Ideal para el relleno de cajas para conservación y archivo o para el embalaje y la protección de obras de arte.

<span id="page-4-2"></span><sup>4</sup> En concreto se ha utilizado Tyvek® que es un producto de la empresa Dupont. Se trata de un tejido sintético realizado con fibras de polietileno de alta densidad, es ligero, duradero y transpirable, además de resistente al agua, la abrasión, la penetración de bacterias y el envejecimiento. Tiene múltiples aplicaciones (equipos de protección individual, embalajes, pintura, edificación, etc.) de la que nos interesa su uso para el embalaje, protección y transporte de piezas de museo (https://www.dupont.es/tyvek/what-is-tyvek.html).<br><sup>5</sup> Al respecto del manejo y manipulación de objetos de museo, se puede consultar la siguiente entrada:

<span id="page-4-3"></span>EVE Museos e Innovación (boletín, 7 de abril de 2021) "Manipulando los objetos del museo".

https://evemuseografia.com/2021/05/07/manipulando-los-objetos-del-museo/

#### **3.2.- Calibración y pruebas preliminares**

De manera previa a la visita al museo de Ciencias Naturales de Álava, se realizó una prueba en los laboratorios del edificio Micaela Portilla de la UPV/EHU. El material paleontológico de muestra que se empleó fue cedido por la profesora Angélica Torices y consistía en tres dientes de diversos tamaños.

Respecto al equipo empleado, es el que se muestra en la siguiente imagen:

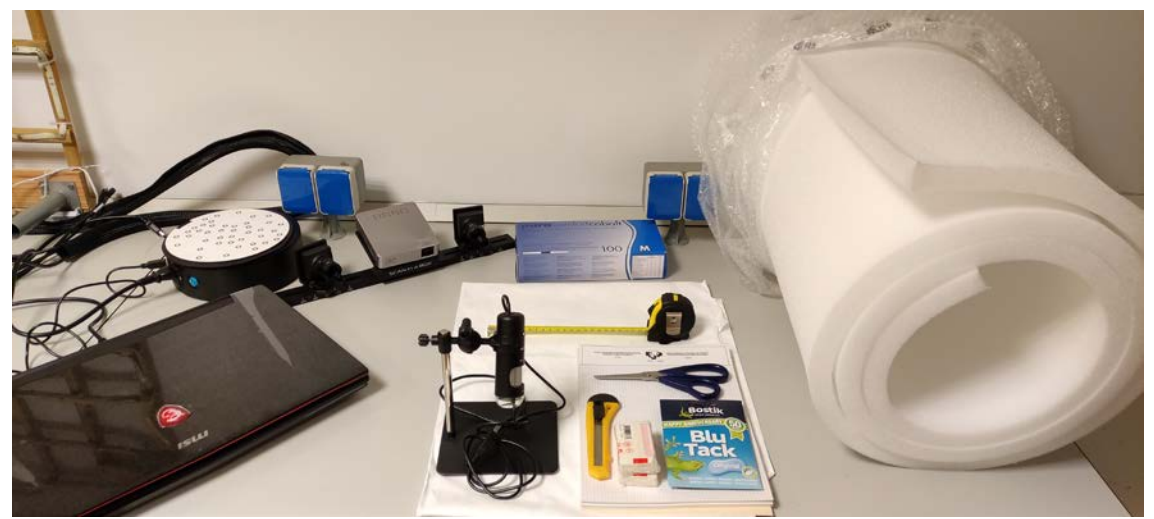

Fig. 4.- Equipo utilizado en las pruebas iniciales. Por un lado, se muestra el proyector y cámaras del escáner de luz estructurado y, por otro lado, una cámara macro. Asimismo, el material auxiliar para el manejo y sujeción de las muestras durante las medidas.

#### Calibración y prueba del escáner 3D de luz estructurada

En el caso de los escáneres de luz estructurada es importante que la luz ambiental sea baja, de tal manera que el patrón que se proyecta sobre la zona de trabajo pueda ser captado con nitidez por las cámaras.

Respecto al rango de distancias para las que puede ser configurado y calibrado, se ha optado por la menor de las que permite la construcción del equipo: 0,32 m, que proporciona una precisión y resolución nominal de 0,08 mm.

El sistema montado presenta el aspecto que se muestra en la siguiente figura. En el que también se identifica la posición de las cámaras, donde se ve que presentan un ángulo de incidencia de unos 45º sobre la pieza:

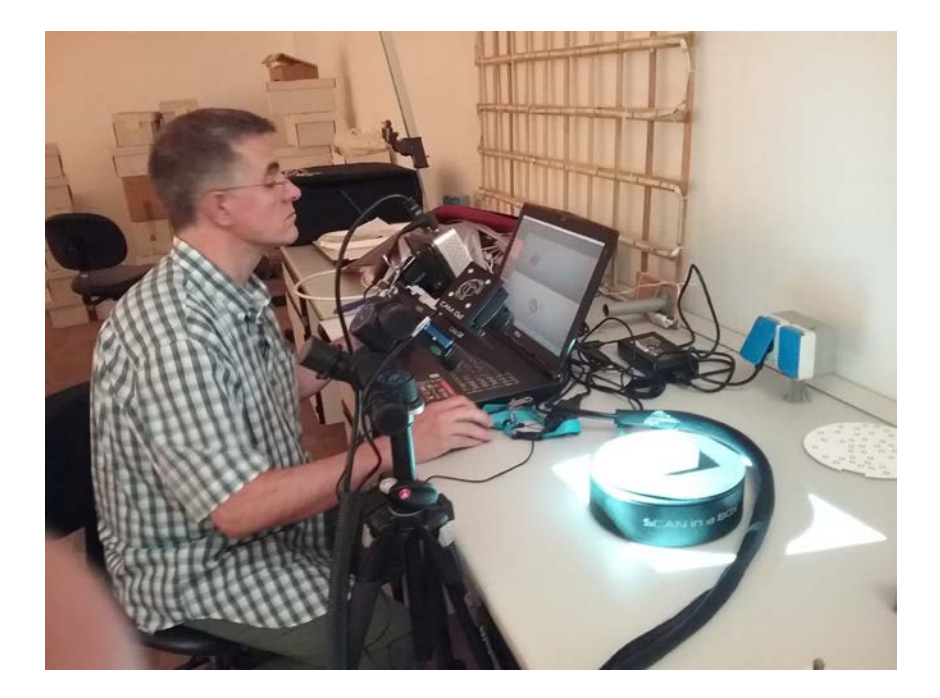

Fig. 5.- Escaneado de luz estructurada. En primer plano se aprecia el conjunto de proyector y dos cámaras sobre trípode que está recogiendo información de la pieza situada en la mesa giratoria. Detrás el usuario que maneja el ordenador portátil que controla las tomas y muestra los escaneados.

Para la colocación de la pieza se sigue el proceso indicado anteriormente del uso de la espuma de base, de forma que la parte más larga quede horizontal. Para ir cubriendo las diferentes partes de las piezas es necesario ir cambiando la posición de las mismas sobre la espuma para los diferentes escaneados.

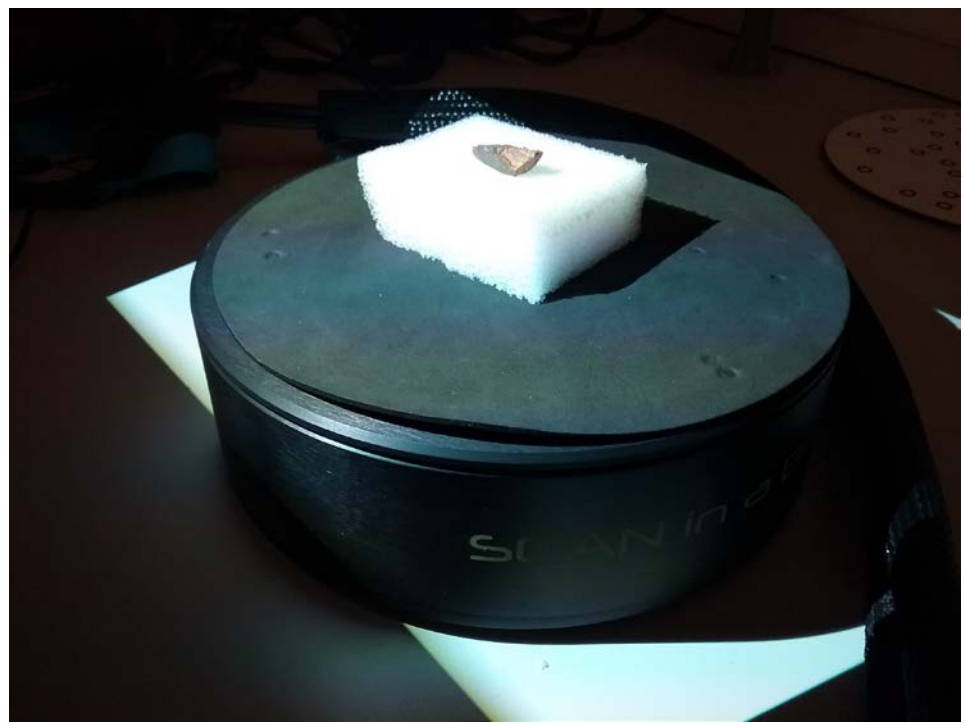

Fig. 6.- Mesa rotatoria del sistema de luz estructurada sobre el que se sitúa la pieza a escanear sobre la base de espuma.

Para el registro, puede establecerse el número de posiciones que realice la mesa en el giro completo. En nuestro caso, se ha probado con ocho, comprobando que se obtenía una buena cobertura. Las ocho tomas que se realizan de la pieza en la misma posición sobre la espuma en las posiciones que sitúa automáticamente la mesa de rotación se presentan correctamente orientadas entre ellas, no obstante, es preciso abrir el conjunto y eliminar los elementos que no corresponden a la pieza (espuma y mesa rotatoria) de la nube de puntos obtenida con el escáner.

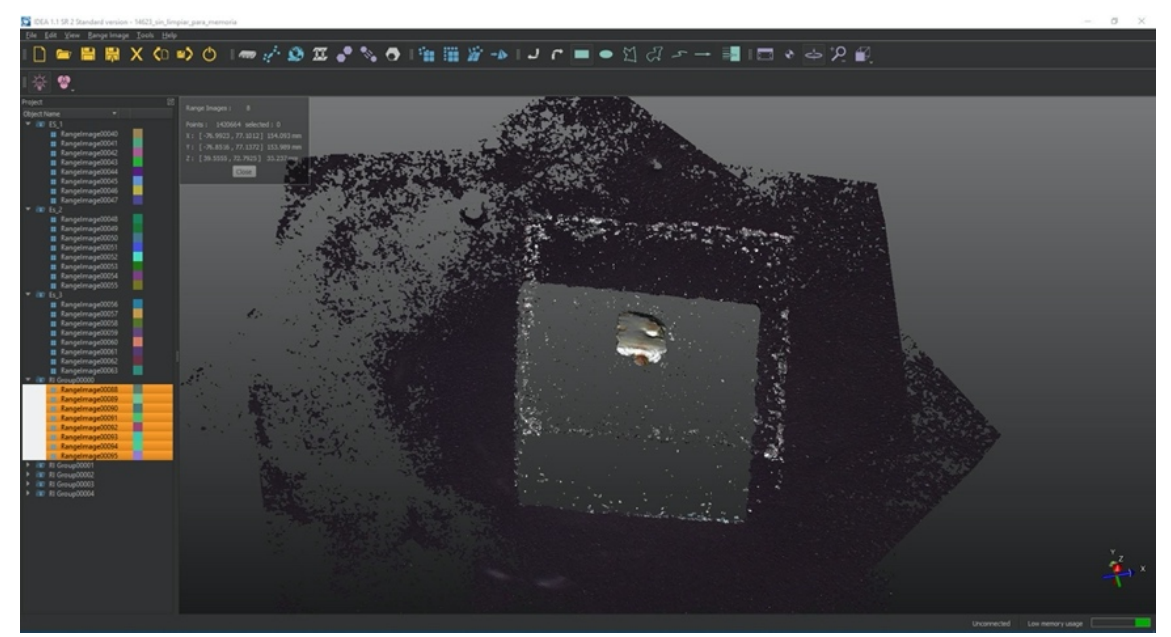

Fig. 7.- Conjunto de ocho escaneados alineados, con el modelo de un diente y el ruido de fondo, antes de ser limpiados.

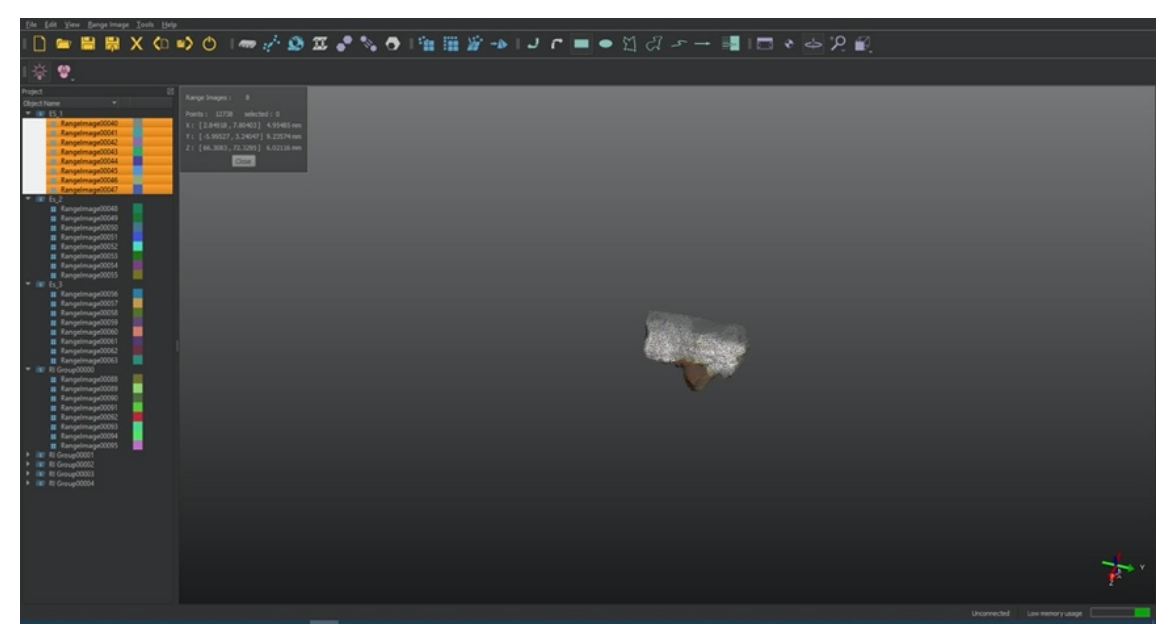

Fig. 8.- Modelo de un diente, correspondiente a 8 escaneados sobre la mesa rotatoria, a los que se ha eliminado los elementos externos.

A continuación, se rota ligeramente la pieza sobre la espuma; no más de 90 grados, de tal forma que, al menos, se realicen cuatro capturas completas en distintas posiciones sobre la espuma.

El proceso de registro de las piezas recomienda que las nubes de puntos individuales sean tratadas directamente en el momento ya que resulta necesario comprobar que los solapes son suficientes para ir montando el modelo 3D completo. Si no se realiza *in situ*, resulta mucho más complicado y no existe posibilidad de completar el registro si existen lagunas.

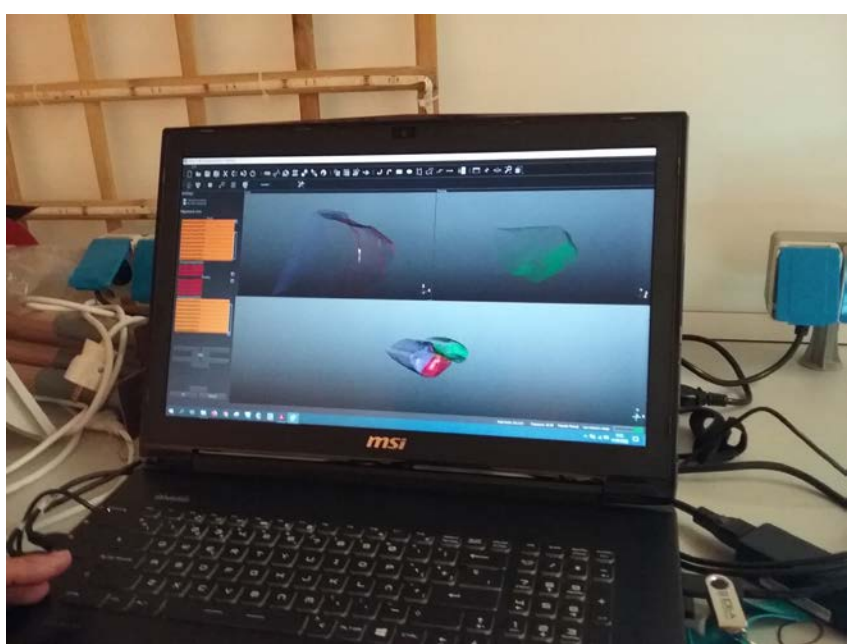

Fig. 10.- Referenciación (alineamiento) de dos conjuntos de escaneos (correspondientes a dos posiciones diferentes del mismo diente) para formar un modelo único.

El modelo final se puede continuar procesando, pasando de las nubes de puntos parciales a un modelo mallado. Una vez que se dispone de este modelo se puede exportar para su uso con otros programas.

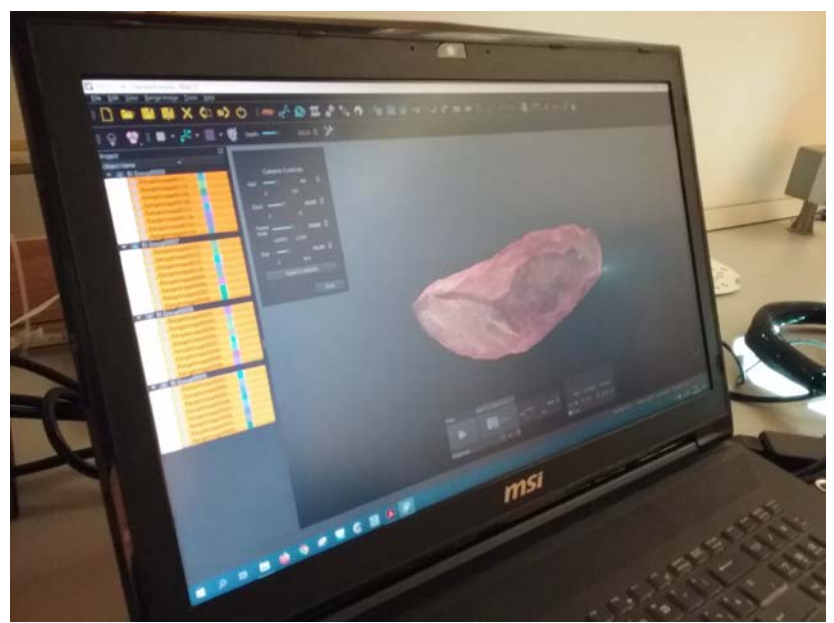

Fig. 11.- Generación del modelo mallado.

Es importante notar que este sistema no obtiene una gran calidad radiométrica de las texturas de los objetos. No obstante, en este caso estamos principalmente interesados en la geometría 3D por lo que no es una característica limitante.

Sin embargo, otra limitación (también relacionada con la textura) que sí que resulta importante es que esta metodología no registra bien las superficies muy oscuras<sup>[6](#page-9-0)</sup> (como el primero de los dientes utilizados en las pruebas).

En cualquier caso, el modelo 3D generado puede visualizarse para su inspección y la obtención de medidas concretas.

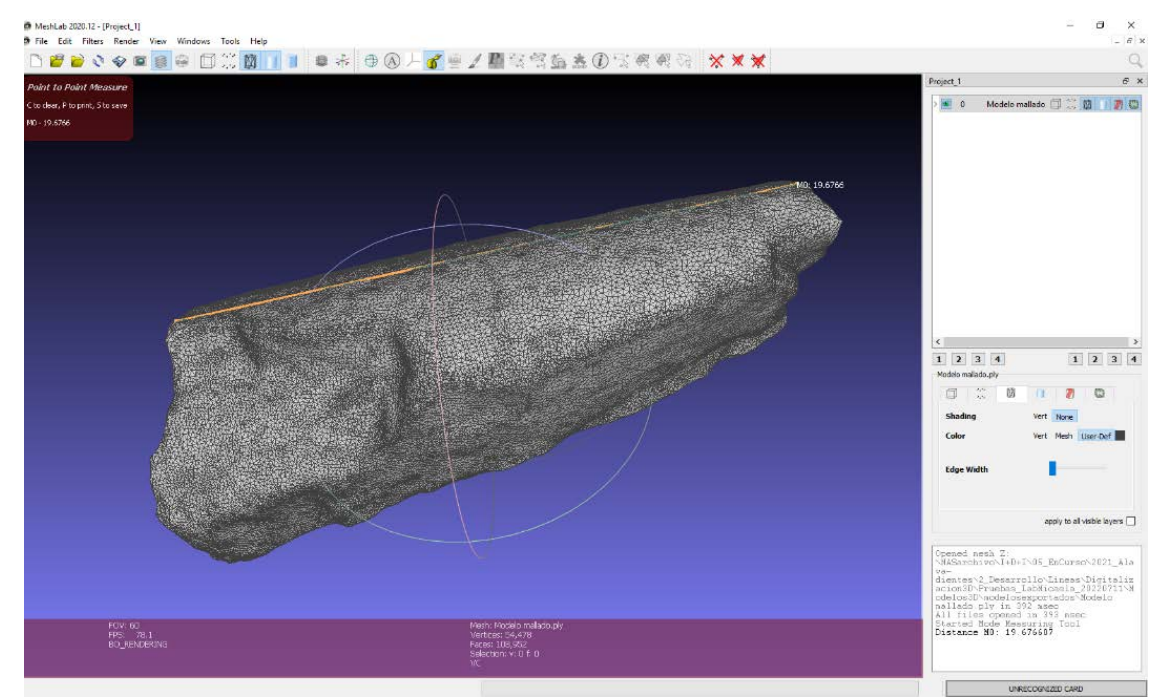

Fig. 12.- Medida de una distancia concreta sobre el modelo 3D, con el software *MeshLab*®.

Asimismo, también se pueden generar vistas ortogonales escaladas (es decir, libres del efecto perspectivo que tienen las fotografías convencionales) escaladas. En todo caso, hay que considerar que la generación de ortoimágenes puede tener cierto grado de discrecionalidad a la hora de elegir la dirección de proyección, en especial cuando las piezas están incompletas.

<span id="page-9-0"></span> <sup>6</sup> Tampoco registra las superficies transparentes o traslúcidas (por ejemplo, cristal), aunque éste no es el caso en el proyecto actual.

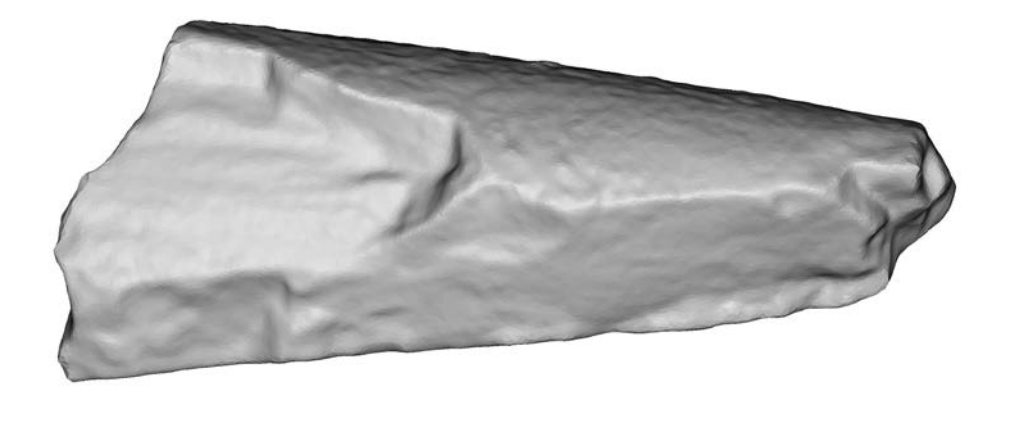

Fig. 13.- Vista ortogonal escalada, generada a partir del modelo 3D con el software *Cloud Compare*®.

#### Prueba de la cámara macro

Se hicieron también pruebas de obtención de imágenes con la cámara macro *Aven Mighty Scope*. El sistema montado tiene el aspecto que se presenta a continuación:

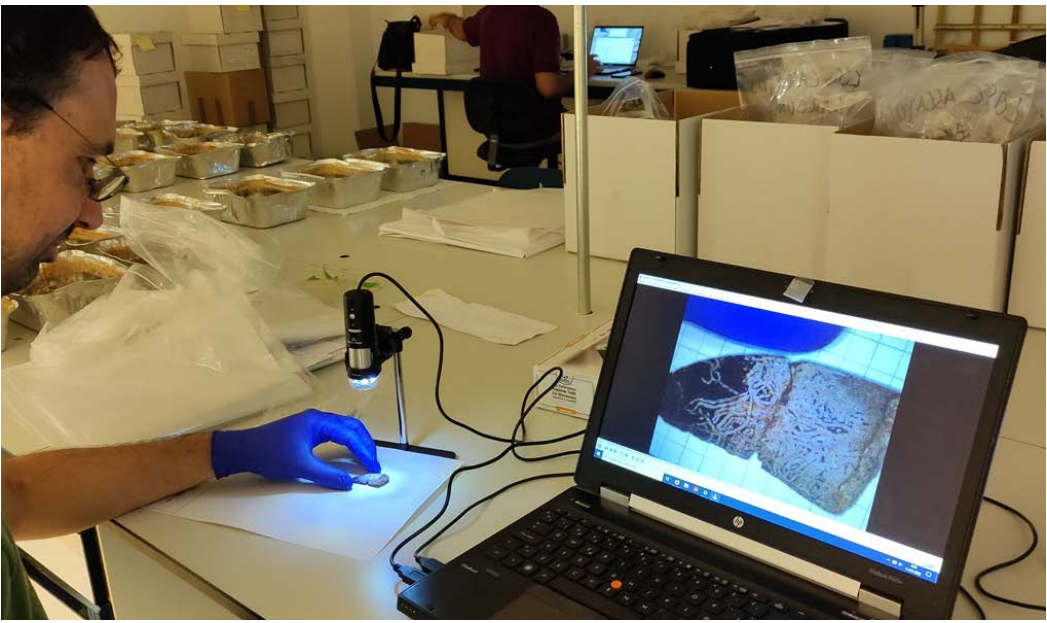

Fig. 14.- Fotografía macro portátil. La cámara se conecta al equipo portátil desde donde se realiza la captura de las imágenes.

El modelo concreto de cámara macro que se ha utilizado resulta engorroso en el manejo ya que el enfoque se realiza de manera manual (lo que, además de la sensibilidad del giro tiene el inconveniente del movimiento que se produce sobre la cámara) y la captura resulta algo lenta cuando se está trabajando con resoluciones altas.

La resolución de salida puede definirse y el tamaño de celdilla en unidades reales depende también del alejamiento de la cámara respecto a la superficie. En el caso de las imágenes tomadas, el tamaño del píxel era de unas 20 micras en el caso del diente de mayor tamaño (unos 4 cm de largo) y de 15 micras en el menor (unos 2,5 cm de largo).

A continuación, se muestran dos ejemplos de las imágenes tomadas:

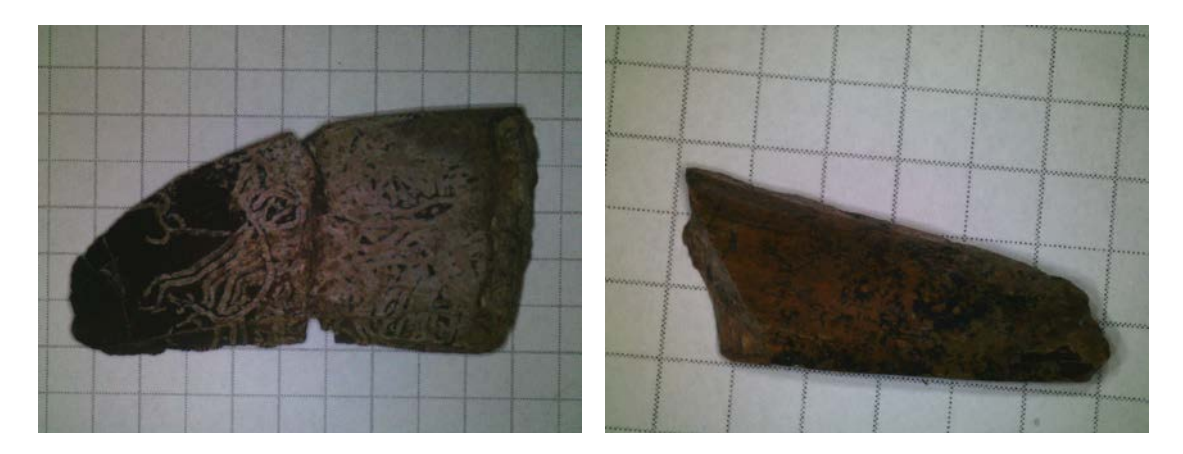

Fig. 15.- Imágenes capturadas de los dos dientes de muestra, el tamaño de la cuadrícula del papel situado al fondo es de 4 mm.

Algunas notas al respecto de estas imágenes:

- Al problema de la dificultad de ajustar el enfoque manualmente y que no existe una comprobación de su ajuste hasta ver la imagen definitiva hay que añadir que la profundidad de campo de la lente no es muy amplia por lo que el hecho de que el fondo se presente bien enfocado no garantiza que lo esté la pieza completa. Más, teniendo en cuenta que el relieve sobre la superficie de apoyo puede ser muy significativo en relación con el alejamiento a la cámara.
- Existe un problema evidente de iluminación, debido al uso de la fuente de luz situada en la propia cámara (el sistema no dispone tampoco de ningún método de corrección o ajuste del color). Aparte de la escasa discriminación de la textura también aparecen sombras proyectadas que dificultan aún más la identificación de las formas. Quizás esta situación se podría mejorar con el uso de una iluminación externa que proporcionase un recubrimiento homogéneo.
- Respecto a la geometría, hay que tener en cuenta que la cámara se sitúa de forma libre en la abrazadera por lo que la representación de la cuadrícula de base tendrá cierta discrepancia respecto a la ortogonalidad lo que requeriría de una corrección perspectiva. Este hecho de por sí, si bien supone un paso adicional en el procesado, no resultaría grave por sí sólo si el elemento fotografiado se situase a la misma altura que la cuadrícula de referencia. No obstante, esto no es así ya que los dientes están a una cota superior por lo que la deformación causada por la perspectiva puede ser muy acusada<sup>[7](#page-11-0)</sup>.

<span id="page-11-0"></span> $<sup>7</sup>$  La deformación debida a la perspectiva es intrínseca al hecho de utilizar una cámara (es decir, una</sup> geometría proyectiva), no sucede en el caso de que se generase una vista ortogonal a partir del modelo 3D obtenido por el escáner.

Como prueba de la mejora en la obtención de las medidas se ha realizado una corrección de la perspectiva utilizando la cuadrícula de fondo. Para ello se ha empleado un programa propio.

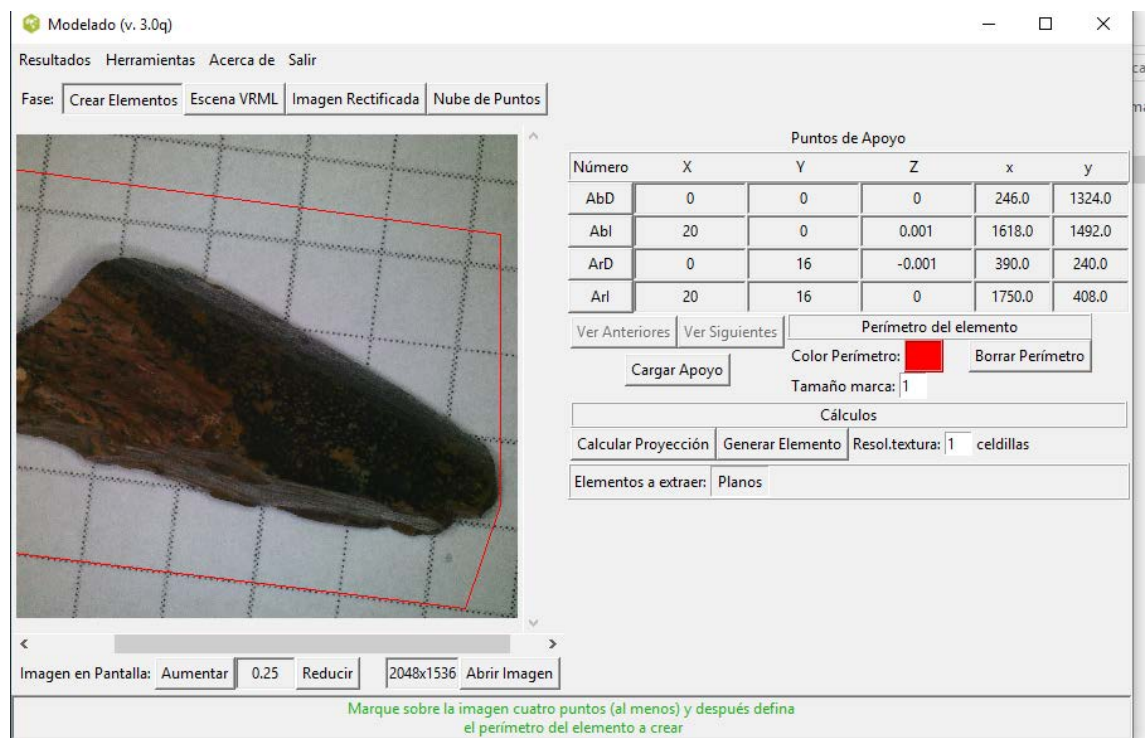

Fig. 16.- Programa informático para corregir el efecto perspectivo utilizando como referencia la cuadrícula del fondo.

Las siguientes imágenes muestran la comparación visual de las imágenes resultantes.

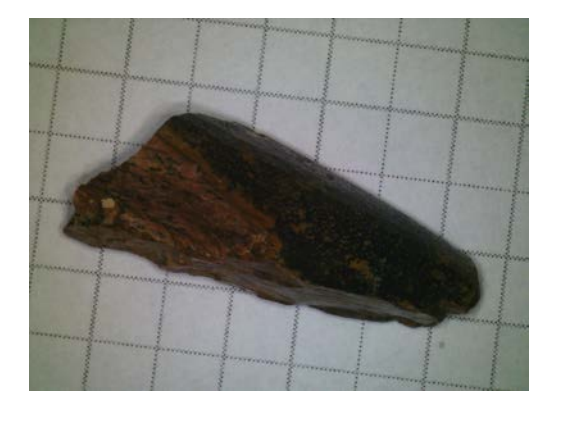

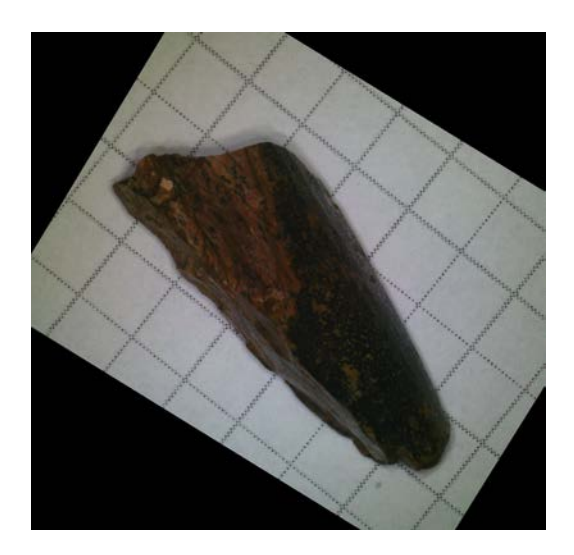

Fig. 17.- Fotografía original e imagen corregida de efecto perspectivo.

Las imágenes se han introducido en un programa de dibujo CAD donde se han escalado y se ha procedido a dibujar los perímetros.

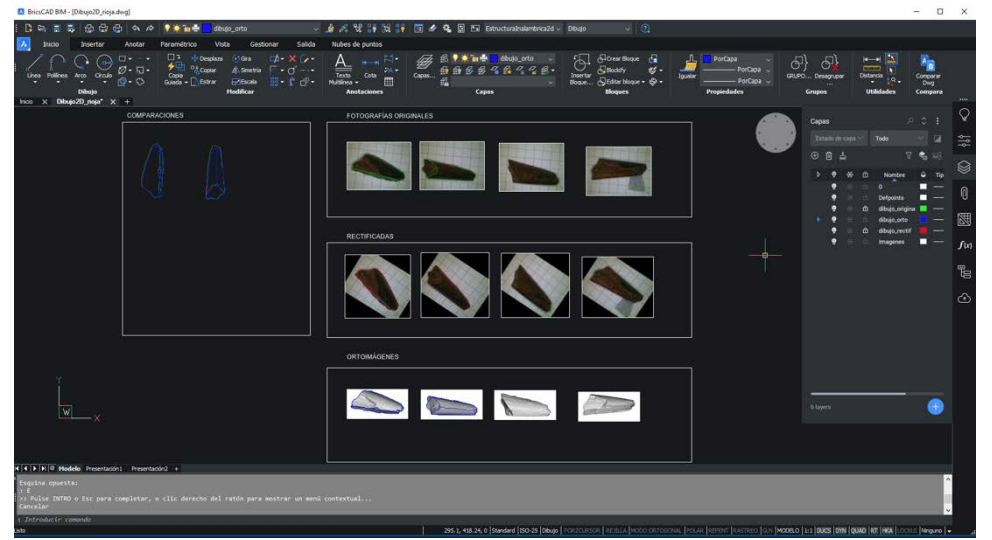

Fig. 17.- Dibujo de perímetros de las fotografías originales y las rectificadas en un programa de CAD.

La comparativa se puede ver con más detalle en la siguiente imagen. En color azul está el dibujo sacado de la fotografía original, el perímetro rojo es el de la imagen rectificada utilizando la cuadrícula de fondo y el azul el de obtenido de la ortoimagen. Como puede verse, si bien los dos primeros casos no parecen mostrar diferencias significativas (mayores de las que pueden ser debidas al propio proceso de dibujo). Para el caso de la ortoimagen sí que se aprecian diferencias que pueden llegar a dimensiones de milímetros... en todo caso, en esta discrepancia también afecta la diferencia en la orientación de la pieza.

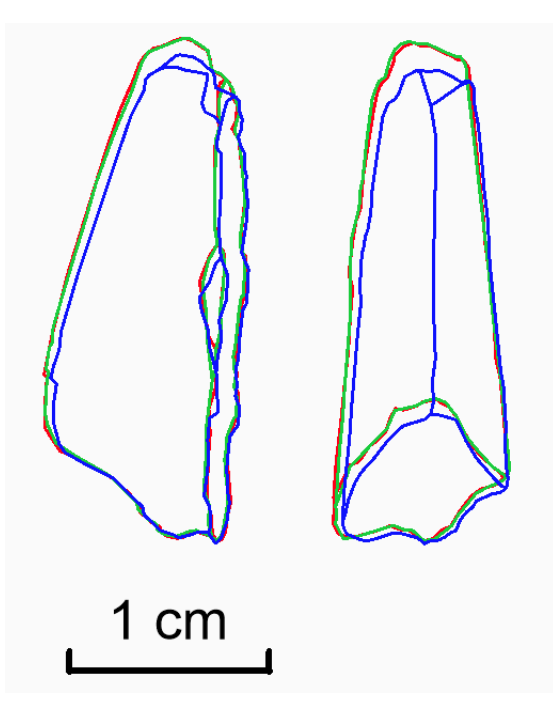

Fig. 18.- Comparación de perímetros dibujados en la imagen fotográfica y en la ortofotografía.

#### **4.- Registro de piezas en el museo**

#### **4.1.- Selección de los especímenes a documentar**

Tras una revisión en el Museo realizada por Xabier Pereda, se procede a realizar una selección inicial de los especímenes que interesa documentar.

```
Eacha: 22-86-18 [89:85:58 CEST]
 De: Xabier Pereda Suberbiola <xabier.pereda@ehu.eus>
 ue, Amouer Fereua Suberbusia Namouer (per euagentaleus)<br>Para: "RODRIGUEZ MIRANDA, ALVARO" <alvaro_rodriguez@ehu.eus><br>Cc: JOSE MANUEL VALLE <jm.valle@ehu.eus>, "BEÑAT GARCIA GRACIANTEPARALUCETA (vía eGela)"<br><benat.garcia@
 <angelica.torices@unirioja.es
 Asunto: Lista de dientes de Laño
Hola, buenos días:
Os mando una lista con la selección de dientes de Laño por taxones y algunos comentarios.
Adjunto una publicación donde aparecen figurados algunos de los dientes. También un apéndice con medidas
de los dientes (al final del archivo). Esta información se puede encontrar en este enlace:<br>https://onlinelibrary.wiley.com/doi/full/10.1002/spp2.1419
Para ponerse en contacto con Carmelo Corral, el email es: ccorral@externos.araba.eus
Saludos,
Yahier
Arcovenator (abelisaurio):
MCNA 1852 (corona y parte de la raíz)
MCNA 1853
MCNA 2205
MCNA 10082
MCNA 14520 (problema: tiene una sección transversal anormal)
MCNA 14521 (corona y parte de la raíz)<br>MCNA 14522
MCNA 16863
MCNA 16864
Paronychodon
MCNA 14547 (está metalizado)
MCNA 14562 (está metalizado)
MCNA 14563 (está metalizado)
Richardoestesia (hay dos morfotipos, la corona de los dientes mide menos de 1 cm)
Morfotipo A: MCNA 14571, 14580, 14588, 14606, 14607, 14608, 14609 (metalizados), 14620, 14622, 16786,<br>16789, 16821
Morfotipo B: MCNA 16796, 16797 (metalizados)
Paraves indet. (hay dos morfotipos, la corona de los dientes mide menos de 1 cm)<br>Morfotipo A: MCNA 14523, 14524 (metalizado), 14525, 14526 (metalizado), 14538 (metalizado)
Morfotipo B: MCNA 14541 (metalizado)
Dromaeosauridae indet.
MCNA 14623 (asociado a un fragmento de dentario)
MCNA 14624 (asociado a un fragmento de dentario)
MCNA 14625
MCNA 14626
Xabier PEREDA SURFRETOLA
Universidad del País Vasco,
Euskal Herriko Unibertsitatea
Facultad de Ciencia y Tecnología<br>Dpto. Estratigrafía y Paleontología
Apartado 644
48888 BTLBAO
Tel: +34 94 6015953
Fax: +34 94 6013500
E-mail: xabier.pereda@ehu.es
```
Fig. 19.- Correo con la selección de dientes para su escaneo 3D.

Se realizó una visita inicial al museo para ver los ejemplares y comprobar las instalaciones (laboratorio del museo) en el que se haría la documentación, de manera que se comprobó la disponibilidad de espacio para situar el equipamiento y las piezas a documentar, el control de la iluminación, disponibilidad de conexión para enchufar los dispositivos electrónicos, etc.

En el primer día de trabajo en el museo (19 de julio) se consiguió medir 6 de los dientes seleccionados, quedando otros 8 para otro día. Los de tamaño más pequeño de 1 cm no han podido documentarse con esta técnica.

Respecto al trabajo de escaneado en el museo, se comienza con el montaje del equipo, la revisión de las muestras a digitalizar y su preparación.

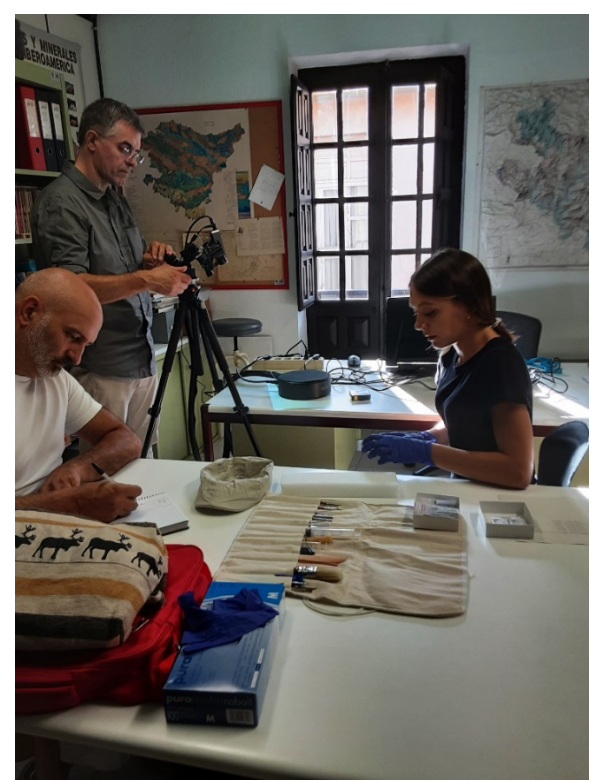

Fig. 20.- Preparación de la documentación en las instalaciones del museo de Ciencias Naturales de Álava.

Una vez que está todo listo, el escaneo se realiza a oscuras ya que se trata de un equipo de luz estructurada. Las muestras se sitúan sobre una espuma de soporte en la posición adecuada para el escaneo parcial de manera que quede estable durante la rotación de la mesa giratoria (en ocho posiciones), para obtener el apoyo estable de la pieza en la posición de interés en cada momento, la espuma se va tallando con ayuda de un bisturí. El manejo de las piezas la realiza una persona específica encargada de esta tarea.

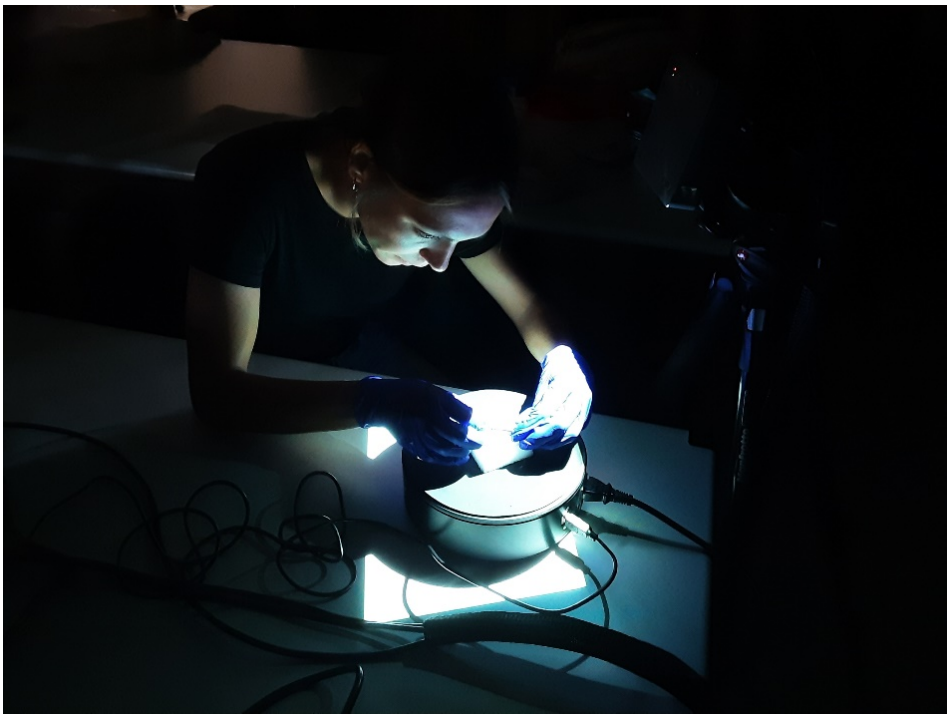

Fig. 21.- Colocación de la pieza sobre la espuma en la mesa giratoria.

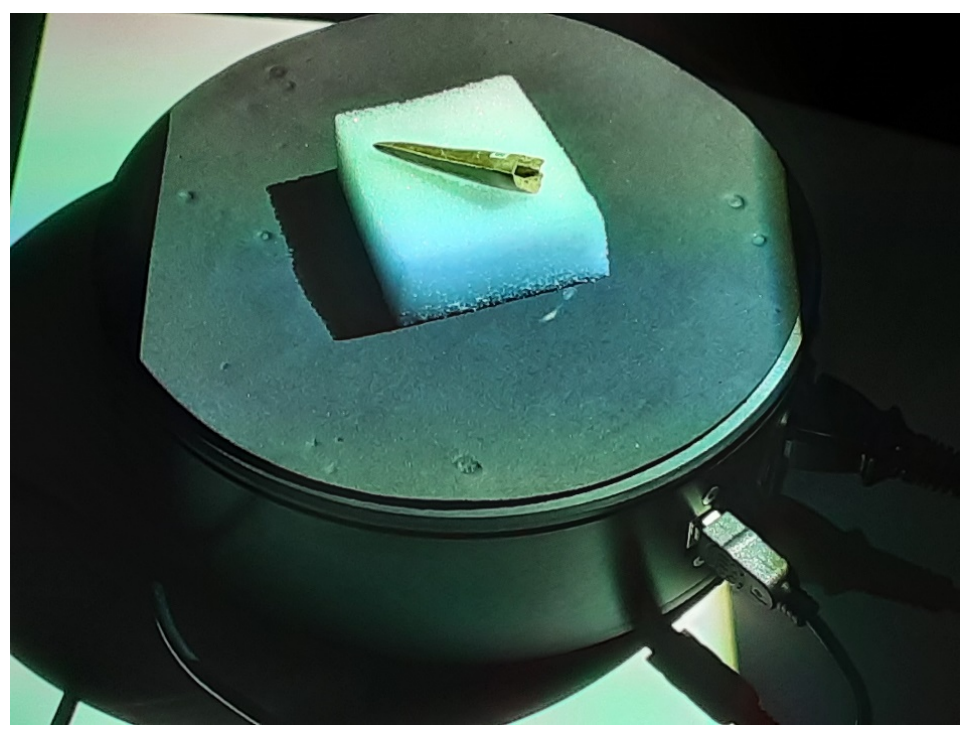

Fig. 22.- Vista de detalle del diente sobre la mesa, preparado para ser escaneado.

Una vez sobre la mesa, se realizan los ocho escaneos de la rotación de la mesa y se genera el modelo parcial de la parte visible.

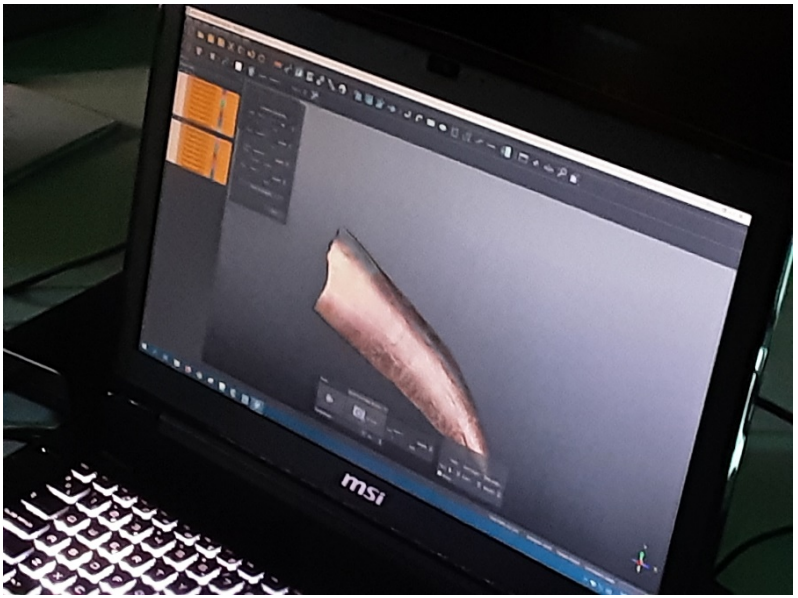

Fig. 23.- Modelo parcial del diente que muestra la parte visible sobre la espuma en la posición en que se ha colocado.

La pieza se sitúa en otra posición sobre la espuma de forma que sea visible una zona nueva, pero manteniendo una parte común con la ya digitalizada (que se utilizará para enganchar el nuevo modelo con la parte previamente escaneada). El nuevo modelo parcial se orienta con respecto a lo previamente digitalizado marcando una serie de puntos comunes (al menos 3) manualmente, lo que permite tener un ajuste aproximado que, en un proceso automático posterior, se refina en un ajuste fino con unas precisiones de alrededor de 0,015 mm.

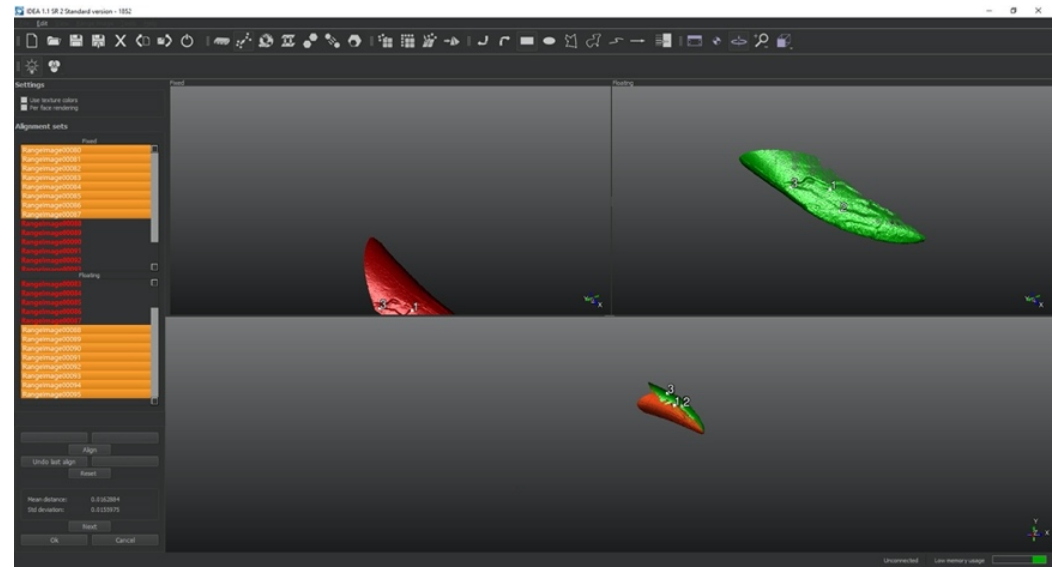

Fig. 24.- Alineamiento de dos modelos parciales correspondientes a dos capturas de la pieza situada en dos posiciones diferentes sobre la espuma.

En general, con cuatro posiciones de los dientes se tiene un recubrimiento suficiente para generar el modelo completo. Si bien es cierto que algunas características pueden necesitar escaneados complementarios, por ejemplo, para la definición completa del ápice o los recovecos que pueden quedar en la raíz del diente. Aun así, pueden quedar zonas a las que el escáner no llega (como pueden ser algunas cavidades, en el caso de que el diente esté hueco).

Con los escaneados parciales orientados manualmente se realiza un ajuste global del modelo en el que el programa localiza los puntos homólogos en estos modelos parciales, realizando la unión de las nubes de puntos en un único modelo.

En la siguiente imagen se puede apreciar el ajuste global del modelo 2205, y los resultados estadísticos del mismo; distancia promedio sobre todos los datos de 0,0134 mm y desviación estándar de todos los datos de 0,0043 mm.

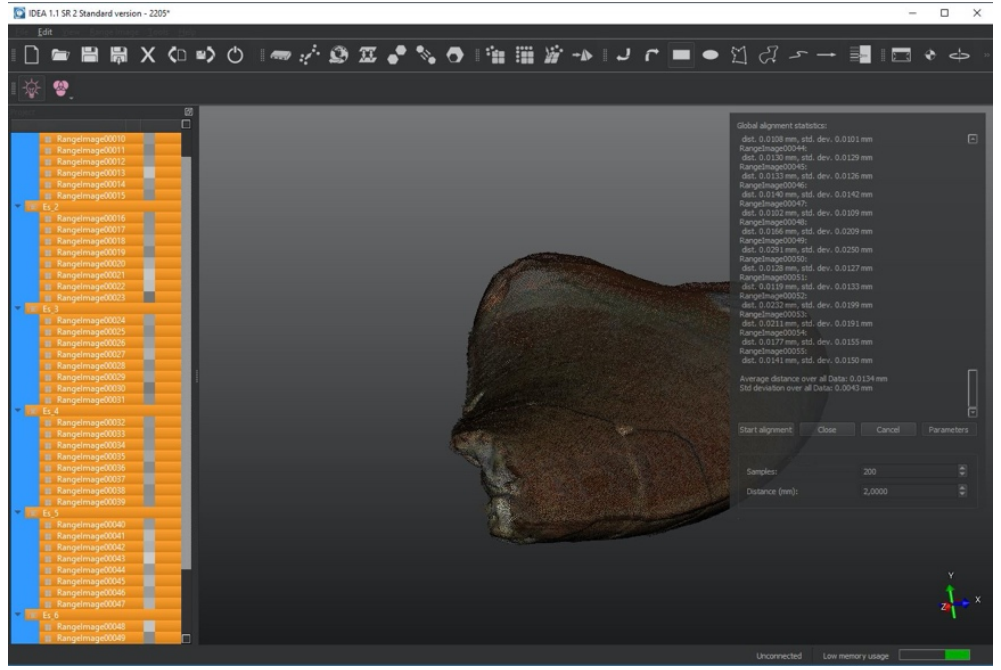

Fig. 25.- Alineamiento global de todo el ejemplar de diente en el que se han unido las capturas parciales.

Una vez reunidos todos los datos en una única nube de puntos se procede a generar el modelo mallado, por medio de la creación de triángulos en cuyos vértices estarán los puntos que conforman la geometría de cada diente, estos triángulos adquieren la categoría de superficie formando el modelo sólido. En esta fase, el modelo adquiere la textura que ha sido recogida por las cámaras, la resolución no es muy alta, pero para el objeto de estudio perseguido en este proyecto en el que el interés se centra en la geometría, la resolución radiométrica, para efectos de difusión puede ser suficiente.

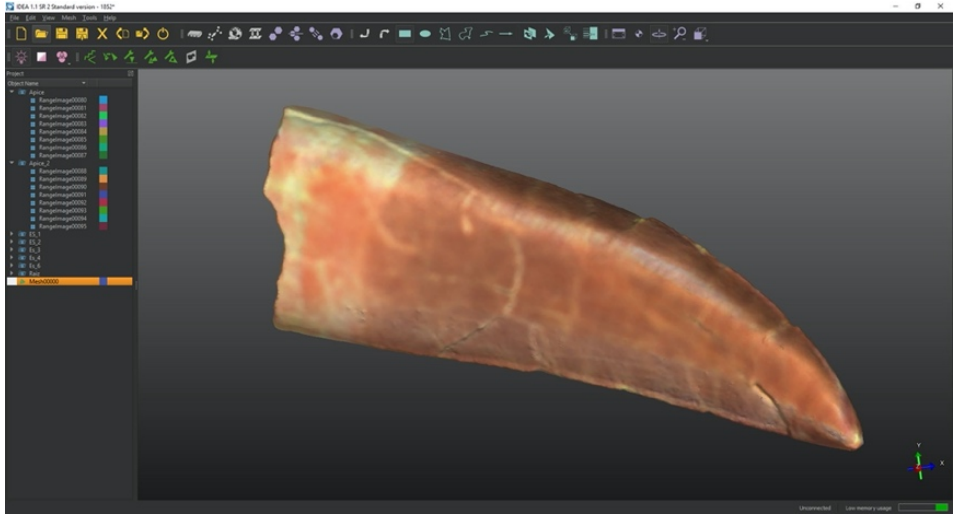

Fig. 26.- Modelo mallado y texturizado con la textura registrada por el escáner.

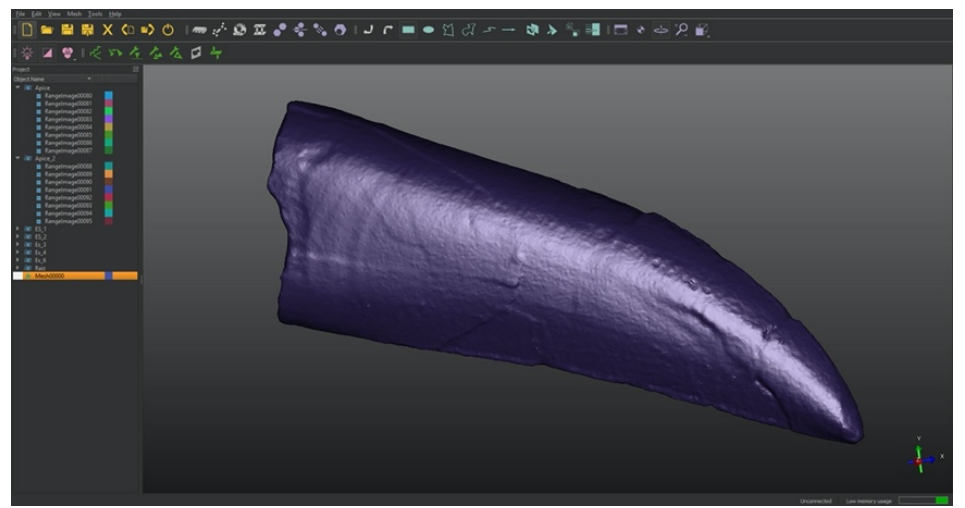

Fig. 27.- Modelo mallado visualizando sólo la geometría sombreada.

Como puede verse, el modelo sombreado (sin textura) resulta generalmente más adecuado para el estudio de las irregularidades y detalles de los dientes.

En ocasiones, sobre todo en la zona de la raíz en las que no ha podido llegar el escáner, es necesario proceder al cierre de la geometría, para evitar problemas en el tratamiento posterior de los modelos. Para ello, el programa realiza una interpolación entre los puntos que forman el perímetro del hueco, generando un cierre que, a pesar de no ser real, resuelve los problemas geométricos, quedando documentada esta recreación.

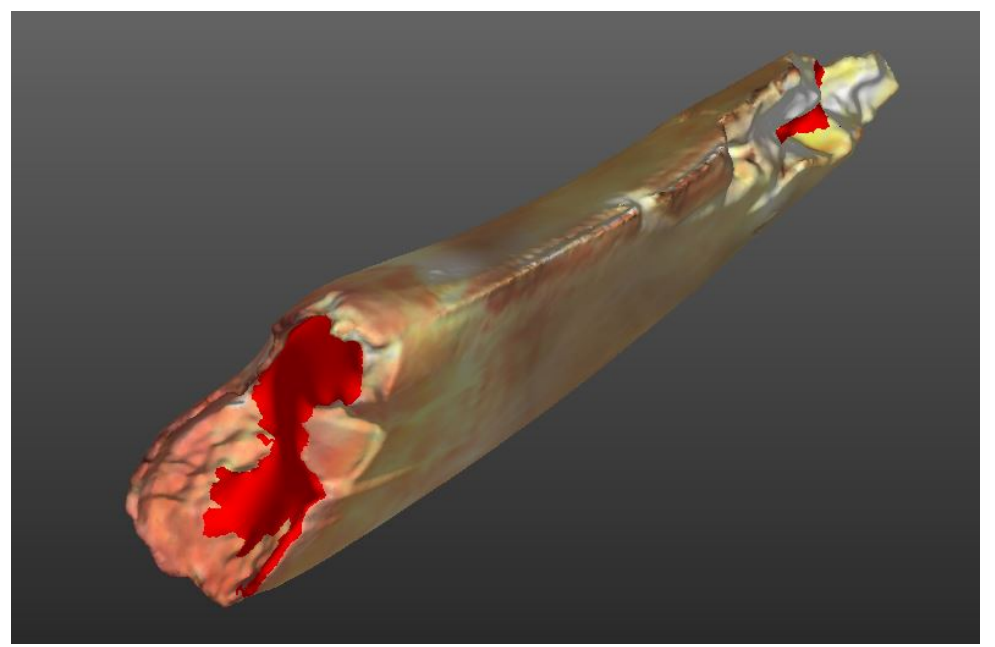

Fig. 28.- Cierre de agujeros en el modelo 3D de uno de los dientes.

Una vez finalizados los modelos se realizó una primera inspección visual de los mismos y se identificaron las zonas que presentaban geometrías extrañas, de manera que pudieran ser comprobadas en una nueva visita al museo.

(\*\*\*Imagen\*\*\*)

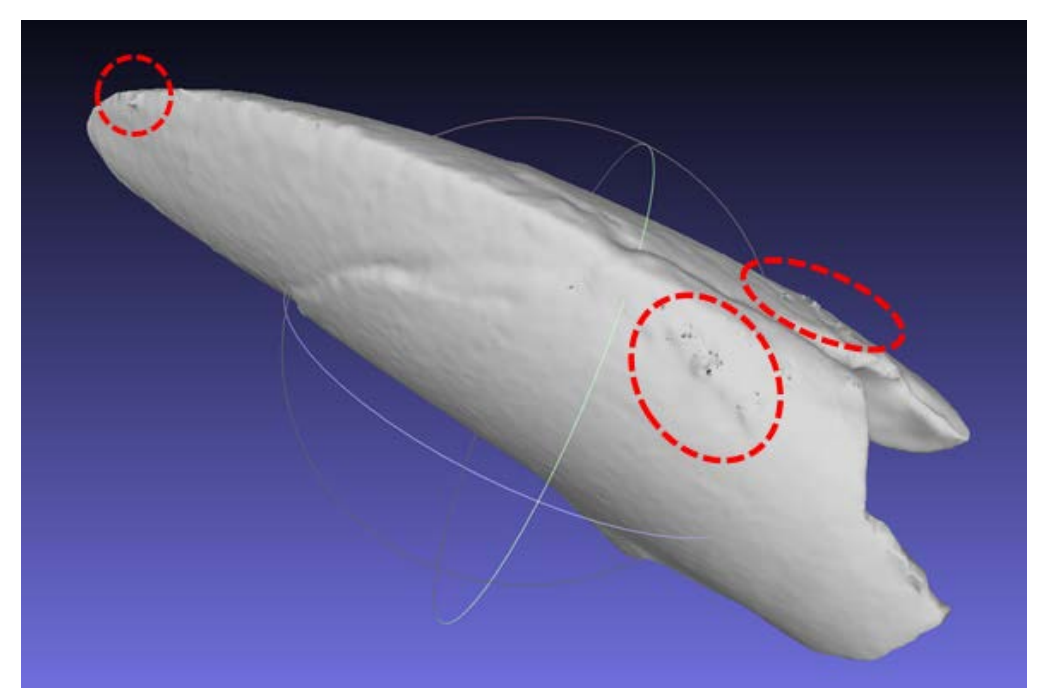

Fig. 29.- Revisión de los modelos para identificar zonas dudosas en que puede haber errores en el mallado.

Posteriormente, se volvió al museo para realizar la comprobación de los modelos, comprobando los modelos (en el ordenador portátil) con los fósiles que se analizaron a ojo desnudo y con la ayuda de una lupa de aumento. La conclusión general es que las anomalías correspondían a alteraciones reales de la superficie, si bien la resolución de los modelos (tamaño de las mallas) no siempre las representaba de una manera reconocible si éstas eran de un tamaño inferior a dicha resolución.

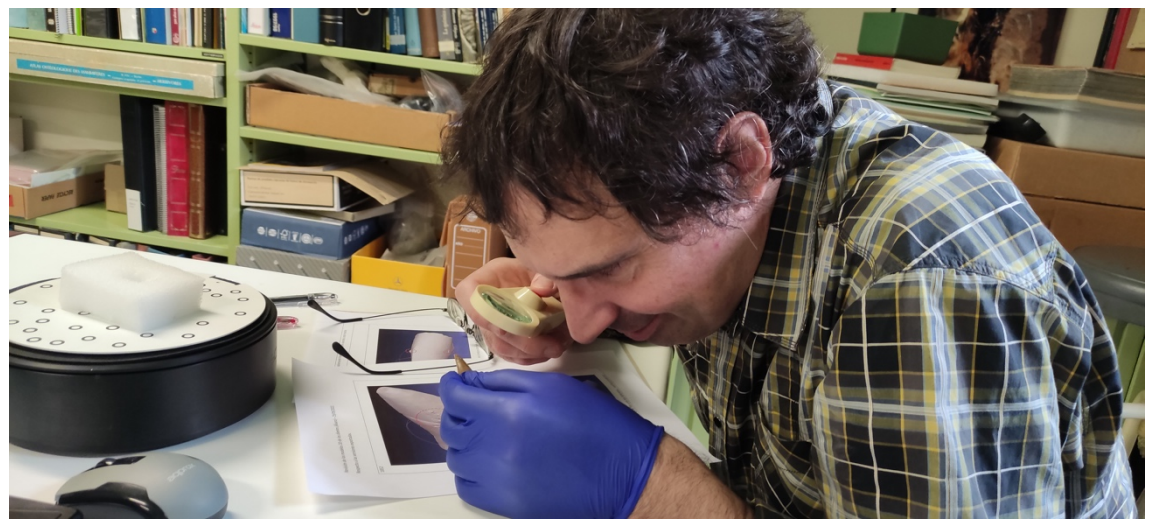

Fig. 30.- Comprobación visual de los efectos extraños y dudas sobre los modelos 3D para comprobar si, efectivamente, se trata de irregularidades existentes en las piezas escaneadas.

Asimismo, en esta última visita, se tomaron fotografías de detalle, inicialmente se probó con una cámara convencional y trípode con ajuste de blancos, pero el resultado no resultó muy convincente. Por el contrario, las fotografías con teléfono móvil, cámara macro y flash resultaron muy interesantes ya que permiten apreciar muy bien los detalles de los esmaltes.

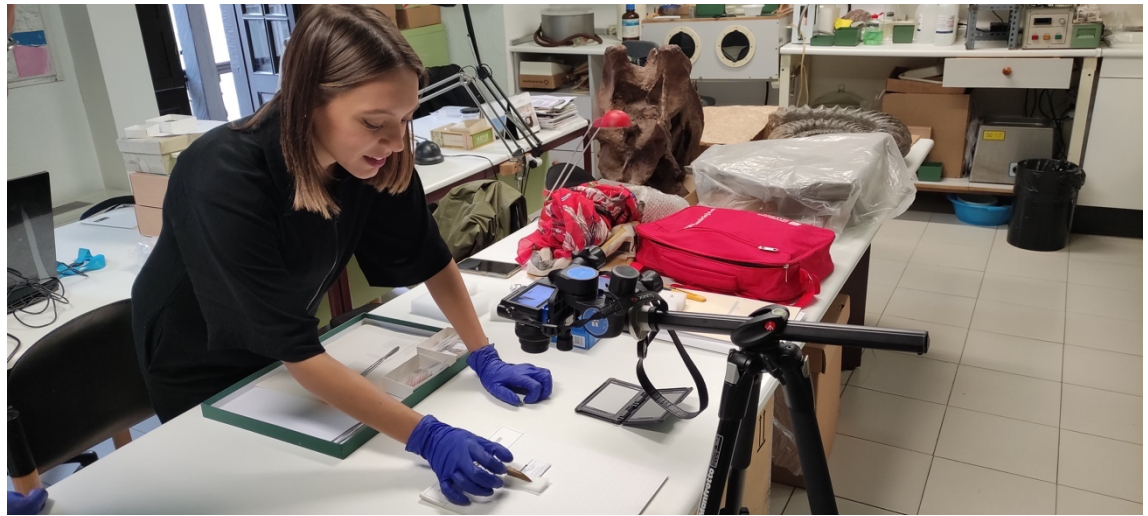

Fig. 31.- Disposición de la cámara y los fósiles para la toma de fotografías de detalle.

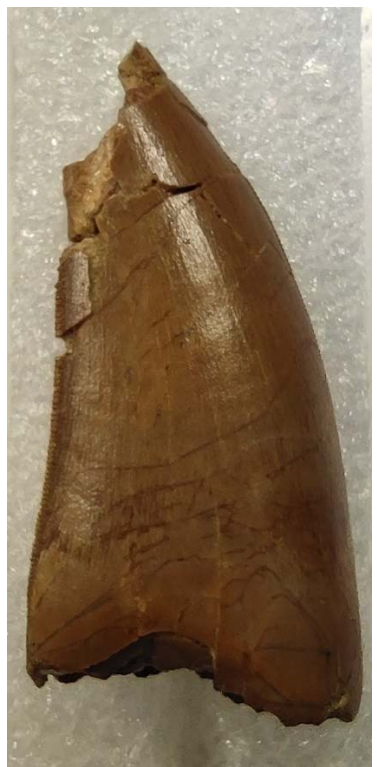

Fig. 32.- Ejemplo de fotografía de detalle, en la que se aprecian claramente las irregularidades en el esmalte y estado de las superficies.

Con los modelos generados en el proceso anterior, junto las correcciones que fue necesario realizar en la última visita, se obtuvo la versión definitiva de modelo 3D digitalizado del conjunto de dientes (finalmente, se digitalizaron 11 ejemplares). Esto modelos han sido exportados a dos formatos PLY<sup>[8](#page-22-0)</sup> y STL<sup>[9](#page-22-1)</sup>, formatos que serán empleados posteriormente para múltiples aplicaciones, como realizar medidas, generar ortoimágenes, producir réplicas mediante impresora 3D, o crear modelos virtuales interactivos.

# **4.2.- Técnicas y productos del modelado 3D**

#### Generación de réplicas mediante impresión 3D

Para la generación de las réplicas de los dientes, se ha empleado el modelo 3D en formato STL, procesado con el programa *Cura* de la casa *Ultimaker* en el que se introducen los modelos 3D digitales, para su procesamiento y preparación para su impresión en una impresora 3D, en el caso que nos ocupa una impresora *Ultimaker S3*.

El proceso comienza con la carga del modelo STL, que habrá que orientar, nivelando y situando en posición vertical la pieza (de esta manera, la disposición de las capas de material de impresión, generan un modelo más suave de los dientes). Seguidamente se procede a la segmentación en las capas que compondrán el material que conformará el modelo físico, para ello el programa calcula la cantidad de material de soporte (material hidrosoluble, cuya única misión es que el material que conforma el modelo encuentre un lugar en el que apoyar a lo largo

<span id="page-22-0"></span> <sup>8</sup> PLY Polygon File Format

<span id="page-22-1"></span><sup>9</sup> STL Standard Triangle Language

de la impresión, representado en la imagen siguiente en color azul claro). Por otro lado, calcula las capas de material que conformarán cada uno de los dientes (en la imagen en color rojo). Además, calcula el tiempo que le costará imprimir, junto con el material de cada tipo que consumirá en el proceso.

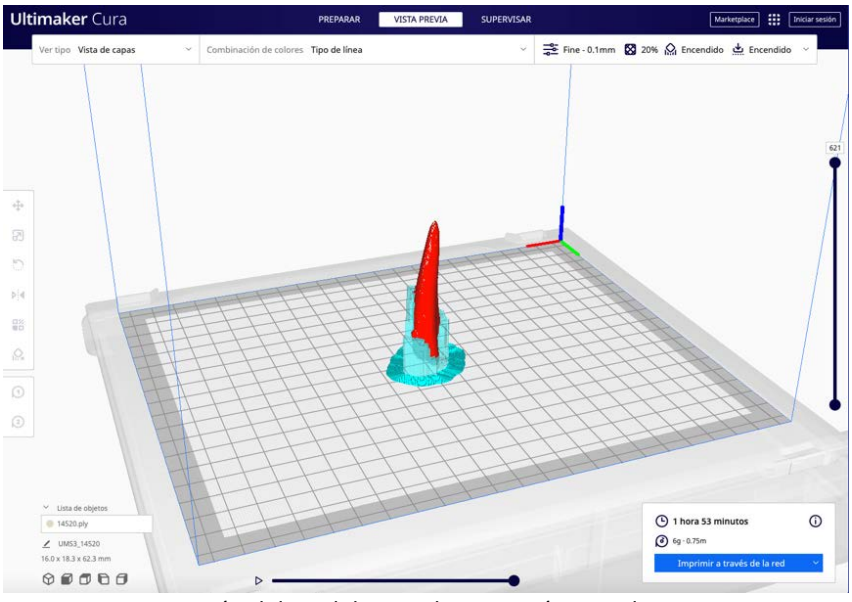

Fig. 33.- Formación del modelo para la impresión con el programa *Cura*.

Seguidamente el modelo es enviado por red a la impresora, comenzando el proceso de conformación mediante deposición de capas de 0,1 mm de los dos materiales.

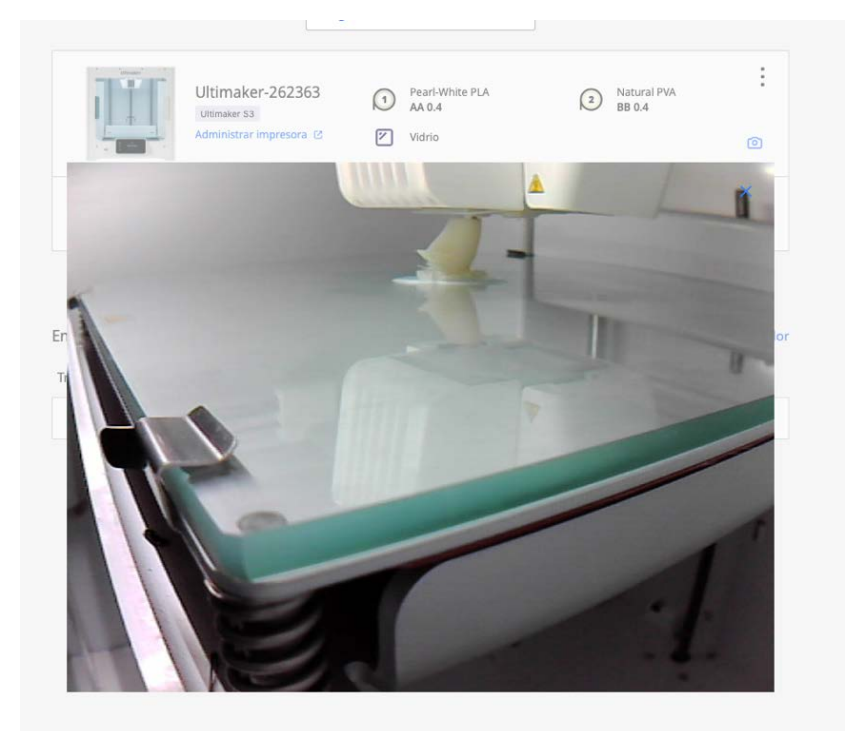

Fig. 34.- Proceso de impresión 3D de uno de los dientes.

Una vez finalizada la impresión —que suele durar entre 30 y 90 minutos, para los modelos de los dientes generados— la réplica es retirada de la impresora y sumergida en agua durante entre 3 y 5 horas, con el fin de que el material de soporte sea disuelto y quede únicamente la parte correspondiente al modelo 3D.

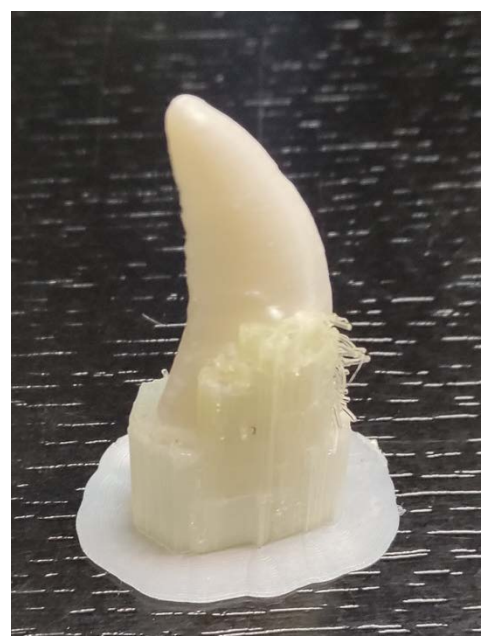

Fig. 35.- Pieza obtenida de la impresora que aún tiene el material de soporte.

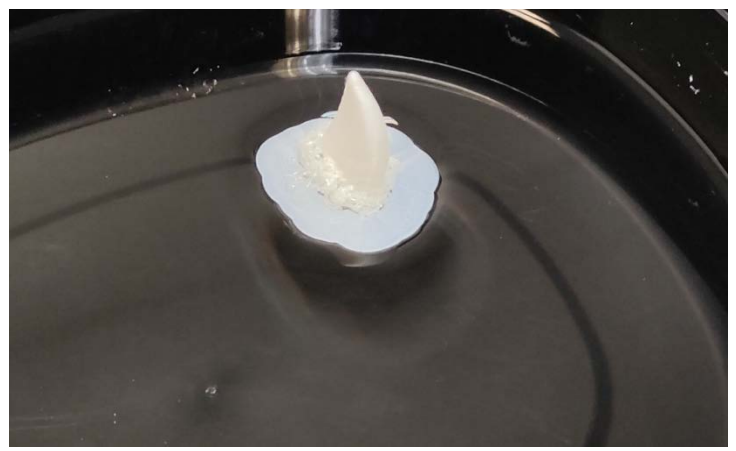

Fig. 36.- La pieza con el material de soporte se introduce en un recipiente con agua que procederá a disolver dicho material dejando sólo la parte correspondiente al modelo 3D.

Las piezas finalizadas se presentan en una caja, con una base de Ethafoam™ para cada pieza, sobre la que se coloca el diente adherido con *Blu-Tack*. También se referencian las siglas y la procedencia de los dientes.

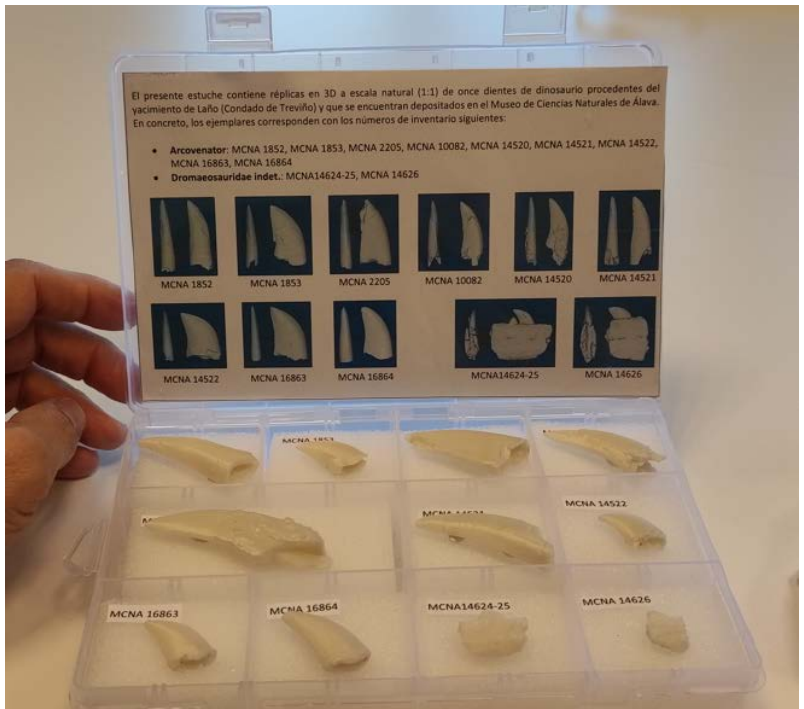

Fig. 37.- Caja que presenta la colección de réplicas generadas.

# Archivo y preservación de la información

Los modelos 3D en formato PLY (que es el que se ha elegido para la difusión) se empaquetan en archivos comprimidos conjuntamente a la colección de fotografías de detalle que se han tomado de cada ejemplar. Las fotografías se han renombrado utilizando el siguiente criterio de nombre: [upvehu-vital21\_MuseoCNA2022\_foto\_MCNA16864-2.jpeg] que incluye diversos bloques de información separados por un guion bajo, en concreto:

- upvehu-vital21: es el proyecto origen de estos documentos.
- MuseoCNA2022: lugar donde se encuentran los fósiles, el museo de Ciencias Naturales de Álava.
- foto: tipo de documento, en este caso, una fotografía.
- MCNA16864-2: nombre identificativo del contenido que incluye la sigla del diente fósil fotografiado y —separado por un guion— un número correlativo que indica la imagen dentro de la serie.

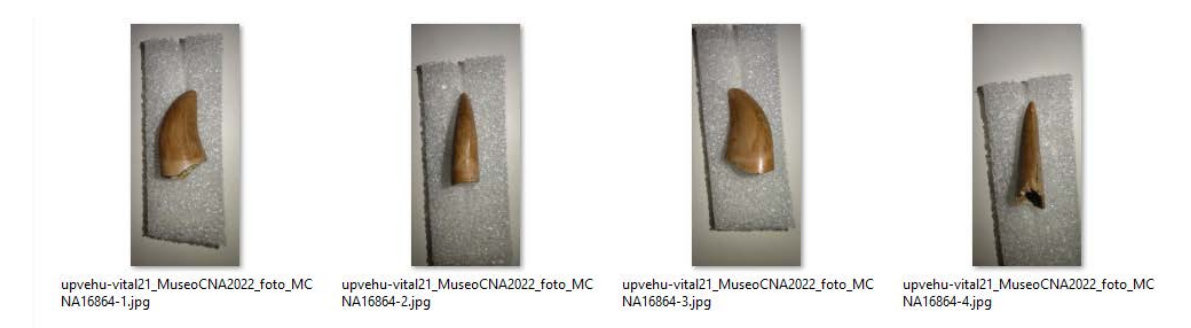

Fig. 38.- Fotografías de detalle renombradas.

Además de los nombres, las imágenes se han descrito utilizando metadatos IPTC<sup>[10](#page-26-0)</sup>. En concreto, las descripciones que se han introducido son las siguientes:

- a) **Información Básica** 
	- Pie de ilustración (Description/Caption): Fotografía de un diente fósil de dinosaurio del yacimiento de Laño, depositado en el museo de Ciencias Naturales de Álava (la sigla del inventario está en el nombre del fichero). Corresponde al proyecto de investigación titulado «Clasificación y contextualización de colecciones paleontológicas del entorno alavés mediante métodos multivariantes con variables cualitativas», financiado en la convocatoria UPV/EHU-Fundación Vital 2021. Más información en: <http://hdl.handle.net/10810/58547>
- b) **Contenido IPTC**
	- Titular (Headline): Diente fósil de dinosaurio procedente del yacimiento de Laño (Condado de Treviño, Burgos), depositado en el Museo de Ciencias Naturales de Álava.
	- Autor de la descripción (Description Writer): Álvaro Rodríguez Miranda

# c) **Copyright IPTC**

- Copyright (Copyright): Álvaro Rodríguez Miranda
- Estado del Copyright (Copyright status): Con copyright
- Términos de uso de derechos (Rights Usage Terms)<sup>11</sup>: El presente trabajo se presenta al público bajo licencia Creative Commons-BY // This work is licensed to the public under the Creative Commons Attribution license <https://creativecommons.org/licenses/by/4.0/>
- d) **Creador IPTC** 
	- Creador (Creator): José Manuel Valle Melón
	- Dirección del creador (Creator Adress): c/ Justo Velez de Elorriaga, 1. Centro de Investigación Micaela Portilla (Despacho 2.01 - GPAC)
	- Ciudad del creador (Creator City): Vitoria-Gasteiz
	- Estado/Provincia del creador (Creator State/Province): Álava (Araba)
	- Código postal del creador (Creator Postal Code): 01006

<span id="page-26-0"></span> <sup>10</sup> IPTC son las siglas del Consejo Internacional de Presa y Telecomunicaciones, los metadatos IPTC se insertan dentro de las imágenes y permiten describirlas de forma que pueda trazarse su origen y características con independencia de cómo se presente el fichero.<br><sup>11</sup> Forma recomendada de indicar la licencia según la web: [https://wiki.creativecommons.org/wiki/XMP,](https://wiki.creativecommons.org/wiki/XMP)

<span id="page-26-1"></span>para el caso concreto de una licencia del tipo CC-BY.

- País del creador (Creator Country): España
- Teléfono del creador (Creator Phone): +34 945013264
- Correo electrónico del creador (Creator e-mail): Idgp@ehu.es
- Sitio web del creador (Creator website): [http://www.ldgp.es](http://www.ldgp.es/)
- e) **Imagen IPTC** 
	- Fecha de creación (Date Created)<sup>[12](#page-27-0)</sup>: 2022
	- Género intelectual (Intelectual Genre): Fósil http://vocabularies.unesco.org/thesaurus/concept4045
	- Escena: Diente de dinosaurio del yacimiento de Laño (Condado de Treviño, Burgos)
	- Ubicación (Location): Museo de Ciencias Naturales de Álava
	- Ciudad (City): Vitoria-Gasteiz
	- Estad/Provincia (State/Province): Álava
	- País (Country): España
	- Código del país ISO (ISO Country Code): ES
- f) **Palabras clave**
	- Palabras clave (Keywords): diente fósil, dinosaurio

面层 LE LIGHTROOM 2 **HER RITH ROOM** 뺒

Para incorporar estos metadatos se ha utilizado el software *Adobe Lightroom*.

Fig. 39.- Programa para la edición de fotografías —Adobe Lightroom— utilizado para insertar los metadatos.

<span id="page-27-0"></span> <sup>12</sup> Fecha de la realización de los calcos.

Estos conjuntos de información (modelos 3D en formato PLY + fotografías de detalle) están disponibles para su descarga a través del repositorio ADDI de la Universidad del País Vasco (UPV/EHU).

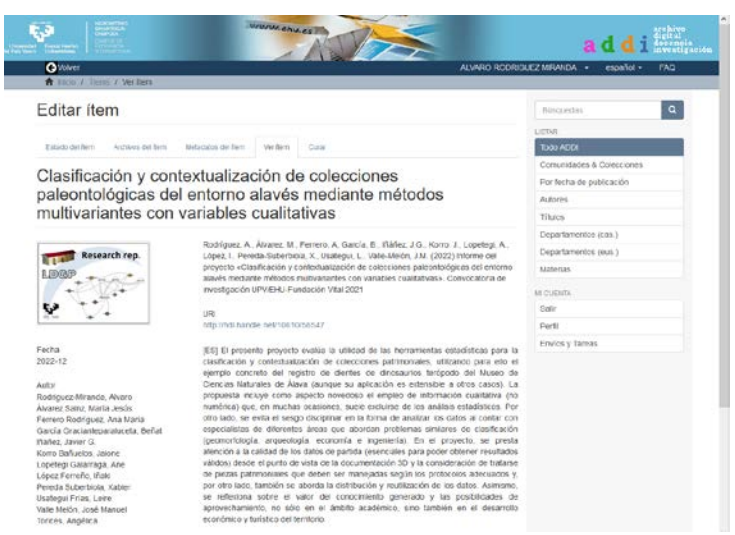

Fig. 40.- Registro con los resultados del proyecto<sup>[13](#page-28-0)</sup> para su consulta pública a través del repositorio ADDI de la UPV/EHU.

#### Difusión de los modelos a través de *SketchFab*

Entre las opciones de difusión de los modelos, se ha decidido su incorporación al sitio web *Sketchfab*, utilizado para visualizar y descargar modelos tridimensionales en línea. Los modelos que pueden subirse a este repositorio no pueden ocupar más de 50 Gb. Pero pueden ser descargados y además permiten enlazar a otros contenidos, como por ejemplo al repositorio de ADDI en el que se encuentra tanto esta memoria como los modelos 3D definitivos de los dientes.

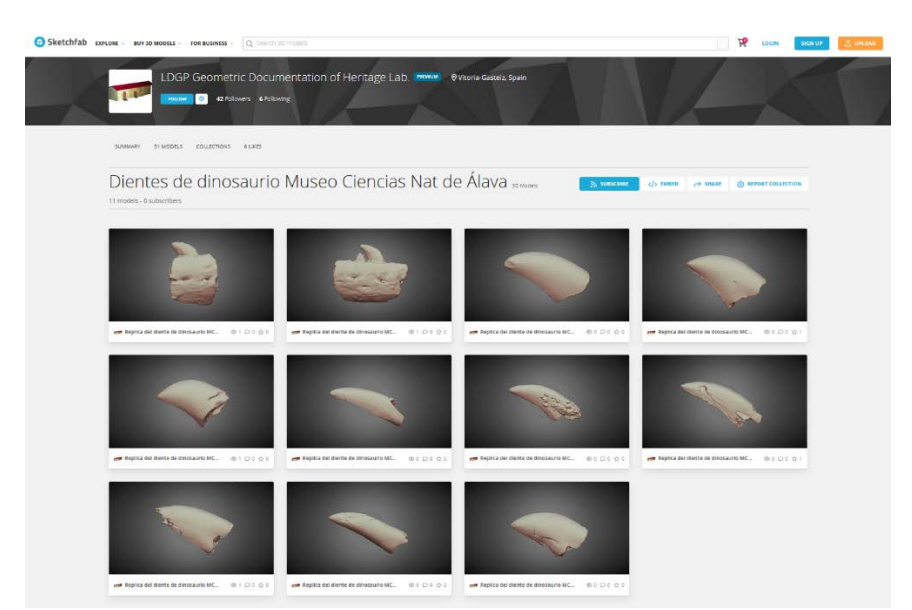

Fig. 41.- Colección de modelos 3D con los dientes digitalizados, disponibles a través de la plataforma de *SketchFab[14](#page-28-1)*.

<span id="page-28-0"></span> <sup>13</sup> http://hdl.handle.net/10810/58547

<span id="page-28-1"></span><sup>14</sup> https://sketchfab.com/ldgp/collections/dientes-de-dinosaurio-museo-ciencias-nat-de-alava-77341b8f770446b295eac074709a0af3